# **13 Referências bibliográficas**

ABERGO - ASSOCIAÇÃO BRASILEIRA DE ERGONOMIA. Disponível em: <http://www.abergo.org.br/oqueeergonomia.htm>. Acesso em: 22 nov. 2005.

ALMEIDA JUNIOR, Licinio Nascimento de, NOJIMA, Vera. A mensagem dos banners pop-up: usabilidade e semiose. In: Congresso Internacional de Ergonomia e Usabilidade, Design de Interfaces e Interação Humano-Computador, 1., 2002, Rio de Janeiro. **Anais...** Rio de Janeiro: LEUI - Laboratório de Ergonomia e Usabilidade de Interfaces em Sistemas Humano-Tecnologia, mai. 2002.

AMANTINI, Susy N. Silva R.; UENO, Thaís Regina; CARVALHO, Rodrigo Ferreira de; SILVA, José Carlos Plácido da. Ergonomia, cores e web-sites. In: Congresso Brasileiro de Ergonomia, 12., 2002, Recife. **Anais...** Recife: ABERGO - Associação Brasileira de Ergonomia, 1 a 5 set. 2002. 6 p.

ANDRADE, Antonio Luis Lordelo. Avaliação heurística de usabilidade de interfaces no jornalismo online. In: Congresso Internacional de Ergonomia e Usabilidade, Design de Interfaces e Interação Humano-Computador, 5., 2005, Rio de Janeiro. **Anais...** Rio de Janeiro: LEUI - Laboratório de Ergonomia e Usabilidade de Interfaces em Sistemas Humano-Tecnologia, 2 e 3 jun. 2005. 6 p.

ARAÚJO, André, FABRIANI, Maria. O guru da web: byte-papo com Jakob Nielsen, especialista em design de sites. **Internet.br**, Rio de Janeiro, a. 3, n. 36, p. 32-38, mai. 1999.

BARBOSA, Gustavo; RABAÇA, Carlos Alberto. **Dicionário de comunicação.** 2 ed. Rio de Janeiro: Campus, 2001. 795 p.

BARBOSA, Vanessa. Banner: o outdoor da web. **Webdesign**, Rio de Janeiro, a. 1, n. 11, p. 47-50, nov. 2004.

BARROS, Vanessa Tavares de Oliveira; MAGER, Gabriela; MARTINS, Rosane Fonseca de Freitas; ZERBETTO, Cristiane Affonso de Almeida. Cor e seu emprego em interfaces homem-computador na web. In: Congresso Brasileiro de Pesquisa e Desenvolvimento em Design, 6., 2004, São Paulo. **Anais...** São Paulo: FAAP - Fundação Armando Alvares Penteado, 13 a 16 out. 2004. 6 p.

BERNARD, Michael; MILLS, Melissa; PETERSON, Michelle; STORRER, Kelsey. A comparison of popular online fonts: which is best and when? **Usability News**, v. 3, n. 2, jul. 2001. Disponível em: <http://psychology.wichita.edu/surl/usabilitynews/3s/font.htm> Acesso em: 3 ago. 2004.

BLAICH, R. Ergo design as a corporate strategy. **Behaviour and Information Technology**, Edinburgh, v. 6, n. 3, p. 219-227, jul.-set. 1987.

BRABO, L.. **SOFIA:** filosofia sistemática, 2002. Disponível em: <http://www.filosofia.catolico.org.br>. Acesso em: 17 dez. 2005.

CALDAS, Luiz Carlos Agner. **Otimização do diálogo usuários-organizações na world wide web:** estudo de caso e avaliação ergonômica de usabilidade de interfaces humano-computador. 2002. 513 p. Dissertação (Mestrado em Design: Ergonomia e Usabilidade e Interação Homem-Computador) - Programa de Pós-Graduação em Design, Pontifícia Universidade Católica do Rio de Janeiro, Rio de Janeiro.

CASTRO, Célia. **Marketing-digital\_comportamento.ppt** Marketing digital: comportamento do consumidor e perspectivas. Brasília, 3 out. 2005. Microsoft Power Point 7.0.

CHAPANIS, Alphonse. **Human factors in system engineering.** New York: John Wiley & Sons, Inc., 1996. 332 p.

\_\_\_\_\_\_\_\_\_\_. **Research techniques in human engineering.** 2 ed. Baltimore: The Johns Hopkins Press, 1962. 316 p.

CHUEKE, Jacques. **Apresenta\_P&D\_fim.ppt** A evolução da atenção em direção às interfaces digitais e a world wide web. São Paulo, 13 out. 2004. Microsoft Power Point 7.0.

COOPER, Pete. Banner Usability. **iBoost journal**, 2001. Disponível em: <http://www.iboost.com/promote/advertising/banner\_advertising/articles/20019.ht m>. Acesso em: 01 set. 2002.

COUTO, Rita Maria de Souza; OLIVEIRA, Alfredo Jefferson. **Formas do design:** por uma metodologia interdisciplinar. Rio de Janeiro: 2AB PUC-Rio, 1999. 196 p.

CRUZ, Carla; RIBEIRO, Uirá. **Metodologia científica:** teoria e prática. 2 ed. Rio de Janeiro: Axcel Books, 2004. 324 p.

DAD - DEPARTAMENTO DE ARTES & DESIGN DA PUC-RIO. Disponível em: <http://www.puc-rio.br/sobrepuc/depto/dad/gra/index.html>. Acesso em: 22 nov. 2005.

DENIS, Rafael Cardoso. **Uma introdução à história do design.** São Paulo: Edgard Blücher, 2000. 240 p.

DORIA, Pedro. Internet faz 20 anos. **Publicação eletrônica** [mensagem pessoal]. Mensagem recebida por <eduardo@eduardobrandao.com.br> em 03 jan. 2003.

DUL, Jan; WEERDMEESTER, Bernard. **Ergonomia prática.** 2 ed. São Paulo: Edgard Blücher, 2004. 137 p.

DUMAS, Joseph S.;REDISH, Janice C. **A pratical guide to usability testing.** Revised Edition. Portland: Intellect Books, 1999. 404 p.

E-BIT. **WebShoppers12.pdf** Web shoppers - 12ª edição: 1º semestre de 2005. Rio de Janeiro, 16 dez. 2005. Adobe Acrobat 6.0 Professional. Disponível em: <http://www.webshoppers.com.br/webshoppers/Webshoppers12.zip>. Acesso em: 6 dez. 2005.

ERBOLATO, Mário. **Dicionário de propaganda e jornalismo:** legislação, termos técnicos e definições de cargos e funções, abrangendo as atividades das agências de propaganda e do jornalismo impresso, radiofônico e de televisão. 2 ed. Campinas: Papirus, 1985. 344 p.

FANG, Xiaowen; PEI-LUEN, Patrick Rau. Culture differences in design of portal sites. **Ergonomics**, vol. 46, n. 1-3, p. 242-254, 2003.

FERRARI, Alfonso Trijillo. **Metodologia da ciência.** 3 ed. Rio de Janeiro: Kennedy, 1974.

FRISONI, Bianka Cappucci; STEIL, Viviane. Como estruturar melhor a área de contato com o usuário? A utilização da técnica de card sorting para desenvolver a estrutura do website do núcleo de inovação em design da cadeia têxtil. In: Congresso Internacional de Ergonomia e Usabilidade, Design de Interfaces e Interação Humano-Computador, 5., 2005, Rio de Janeiro. **Anais...** Rio de Janeiro: LEUI - Laboratório de Ergonomia e Usabilidade de Interfaces em Sistemas Humano-Tecnologia, 2 e 3 jun. 2005. 6 p.

GIL, Antonio Carlos. **Como elaborar projetos de pesquisa.** 4 ed. São Paulo: Atlas, 2002. 175 p.

GRUPO TÉCNICO DA ABERGO: ERGODESIGN E USABILIDADE DE PRODUTOS, DA INFORMAÇÃO E DA INTERAÇÃO HUMANO-COMPUTADOR. Disponível em: <http://geocities.yahoo.com.br/ergodesign\_usabilidade/index.htm>. Acesso em: 22 nov. 2005.

GÜNTHER, Hartmut. Como elaborar um questionário. **Planejamento de pesquisa nas ciências sociais**, Brasília, UnB, Laboratório de Psicologia Ambiental, n. 1, p. 1-35, 2003. Disponível em <http://www.unb.br/ip/lpa/pdf/01Questionario.pdf>. Acesso em: 4 abr. 2005.

HESKETT, John. **Desenho industrial.** 2 ed. Rio de Janeiro: José Olympio, 1998. 227 p.

HIRATSUKA, Tei Peixoto. **Contribuições da Ergonomia e do Design na Concepção de Interfaces Multimídia.** 1996. 168 p. Dissertação (Mestrado em Engenharia de Produção) - Programa de Pós-Graduação em Engenharia de Produção, Universidade Federal de Santa Catarina, Florianópolis, 1996.

IAB - INTERACTIVE ADVERTISING BUREAU. Disponível em: <http://www.iab.com/standards/adunits.asp>. Acesso em: 26 mar. 2005.

IBOPE. **Número de internautas residenciais ativos cresce e atinge 11,4 milhões de usuários**, 19 mai. 2005. Disponível em: <http://www.ibope.com.br/calandraWeb/servlet/CalandraRedirect?temp=6&proj= PortalIBOPE&pub=T&db=caldb&comp=pesquisa\_leitura&nivel=null&docid=74 8C420F507236B983257006004D7D29>. Acesso em: 22 ago. 2005a.

\_\_\_\_\_\_\_\_\_\_. **Tempo de uso da internet aumenta em janeiro**, 23 fev. 2005. Disponível em: <http://www.ibope.com.br/calandraWeb/servlet/CalandraRedirect?temp=6&proj= PortalIBOPE&pub=T&db=caldb&comp=pesquisa\_leitura&nivel=null&docid=D2 49E3EFDA38F5C583256FB100601BB4>. Acesso em: 22 ago. 2005b.

\_\_\_\_\_\_\_\_\_\_. **Sites de comunidades e comunicação predominam na internet brasileira.** 29 abr. 2005. Disponível <http://www.ibope.com.br/calandraWeb/servlet/CalandraRedirect?temp=6&proj= PortalIBOPE&pub=T&db=caldb&comp=pesquisa\_leitura&nivel=null&docid=35 1C5B99FC4B253383256FF200483AD0>. Acesso em: 22 ago. 2005c.

IIDA, Itiro. **Ergonomia:** projeto e produção. São Paulo: Edgar Blücher, 2003. 465 p.

IUNES, André Philippe. É vivendo que se cria. **Webdesign**, Rio de Janeiro, a. 2, n. 19, p. 20-25, jul. 2005a.

\_\_\_\_\_\_\_\_\_\_. Tudo para chamar a atenção. **Webdesign**, Rio de Janeiro, a. 2, n. 19, p. 26-37, jul. 2005b.

JORDAN, Patrick W. **An introduction to usability.** London: Taylor & Francis, 1998. 120 p.

JORNAL DO BRASIL. Fraude ameaça marketing online: falsos cliques preocupam anunciantes. **Jornal do Brasil**, Rio de Janeiro, 26 jul. 2004. Internet, p. 6.

KONG, Wendy. **Gilllette ad effects only.ppt** Ad index advertising effectiveness research provided for MSN & Braun: top-line report. 20 ago. 2003. Microsoft Power Point 7.0. Disponível em: <http://advertising.msn.fr/WWDocs/User/frfr/research/Gilllette%20ad%20effects%20only.ppt#6>. Acesso em: 12 dez. 2004.

KRUG, Steve. **Não me faça pensar.** São Paulo: Market Books, 2001. 191 p.

LEUI - LABORATÓRIO DE ERGONOMIA E USABILIDADE DE INTERFACES EM SISTEMAS HUMANO-TECNOLOGIA. Disponível em: <http://wwwusers.rdc.puc-rio.br/leui>. Acesso em: 22 nov. 2005.

LONG, John. HCI is more than the usability of web pages: a domain approach. In: Congresso Internacional de Ergonomia e Usabilidade, Design de Interfaces e Interação Humano-Computador, 3., 2004, Rio de Janeiro. **Anais...** Rio de Janeiro: LEUI - Laboratório de Ergonomia e Usabilidade de Interfaces em Sistemas Humano-Tecnologia, 27 e 28 mai. 2004. 19 p.

LYNCH, Patrick J.; HORTON, Sarah. **Guia de estilo da web:** princípios básicos de design para a criação de web sites. 2 ed. Barcelona: Editorial Gustavo Gili, 2004. 225 p.

MACHADO, André. Pontocom ou pontocompontobr, eis a questão: VeriSign põe todo o seu peso para divulgar o .com no Brasil e pretende instalar servidor regional aqui ainda este ano. **O Globo**, Rio de Janeiro, 5 set. 2005. Informática etc, p. 3.

MACHADO, André; MONTEIRO, Elis. Muito mais que dez anos: o valoroso ciberespaço nacional tem tradição que remonta até a década de 80. **O Globo**, Rio de Janeiro, 16 mai. 2005. Informática etc, p. 1.

MARCONI, Marina de Andrade; LAKATOS, Eva Maria. **Metodologia científica.** 4 ed. São Paulo: Atlas, 2004. 305 p.

\_\_\_\_\_\_\_\_\_\_. **Técnicas de pesquisa:** planejamento e execução de pesquisas, amostragens e técnicas de pesquisa, elaboração, análise e interpretação de dados. 5 ed. São Paulo: Atlas, 2002. 282 p.

McCOY, Scott; EVERARD, Andrea; GALLETTA, Dennis F.; POLAK, Peter. **A study of the effects of online advertising: a focus on pop-up and in-line ads.** 30 p. 9 set. 2004. Disponível em: <http://mis.temple.edu/research/documents/GallettaPopupAdStudy.pdf>. Acesso em: 02 out. 2004.

MEMÓRIA, Felipe Ferraz Pereira. Usabilidade de interfaces e arquitetura da informação: navegação estrutural. In: Congresso Internacional de Ergonomia e Usabilidade, Design de Interfaces e Interação Homem-Computador, 2., 2003, Rio de Janeiro. **Anais...** Rio de Janeiro: LEUI - Laboratório de Ergonomia e Usabilidade de Interfaces em Sistemas Humano-Tecnologia, 6 e 7 jun. 2003. 6 p.

MIRANDA, Flávia; MORAES, Anamaria de. Avaliação da interface de um site de comércio eletrônico através da técnica avaliação cooperativa. In: Congresso Internacional de Ergonomia e Usabilidade, Design de Interfaces e Interação Humano-Computador, 2., 2003, Rio de Janeiro. **Anais...** Rio de Janeiro: LEUI - Laboratório de Ergonomia e Usabilidade de Interfaces em Sistemas Humano-Tecnologia, 6 e 7 jun. 2003. 8 p.

MORAES, Anamaria de. **Avisos, advertências e projeto de sinalização:** ergodesign informacional. Rio de Janeiro: iUsEr, 2002. 144 p.

MORAES, Anamaria de; MELO, Claudio Noronha Vaz de; GOMMA, Henrique de Souza. Ergonomia e usabilidade - um enfoque heurístico sobre manuais de instrução de dois produtos domésticos. In: Congresso Internacional de Ergonomia e Usabilidade de Interfaces Humano-Tecnologia: Produtos, Informação, Ambiente Construído, Transporte, 5., 2005, Rio de Janeiro. **Anais...** Rio de Janeiro: LEUI - Laboratório de Ergonomia e Usabilidade de Interfaces em Sistemas Humano-Tecnologia, 31 mai. e 1 jun. 2005. 6 p.

MOURA, Maria Lúcia Seidl de; FERREIRA, Maria Cristina; PAINE, Patrícia Ann. **Manual de elaboração de projetos de pesquisa.** Rio de Janeiro: EdUERJ, 1998. 134 p.

MSN. Disponível em <http://www.advantage.msn.com.br/flattened/8C04ED36-AD7C-45D7-B5FC-ACB63C630815.asp>. Acesso em: 30 out. 2003.

NEGROPONTE, Nicholas. **A vida digital.** 2 ed. São Paulo: Companhia das Letras, 1995. 231 p.

NIELSEN, Jakob. Why advertising doesn`t work on the web. **useit.com: Jakob Nielsen's Website**, set. 1997. Disponível em: <http://www.useit.com/alertbox/9709a.html>. Acesso em: 1 set. 2002.

NORMAN, Kent L. The design of electronic educational environments: issues and principles in human-computer interaction. In: Congresso Internacional de Ergonomia e Usabilidade, Design de Interfaces e Interação Humano-Computador, 2., 2003, Rio de Janeiro. **Anais...** Rio de Janeiro: LEUI - Laboratório de Ergonomia e Usabilidade de Interfaces em Sistemas Humano-Tecnologia, 6 e 7 jun. 2003. 9 p.

O GLOBO. A world wide web cresce mais do que nunca: pesquisa diz que ciberespeço já tem mais de 75 milhões de domínios registrados. **O Globo**, Rio de Janeiro, 24 out. 2005. Informática etc, p. 17.

OPPENHEIM, A. N. **Questionnaire design, interviewing and attitude measurement.** New Edition. London: Pinter Publishers, 1992. 303 p.

OUTING, Steve; RUEL, Laura. The best of Eyetrack III: what we saw when we looked through their eyes. **Eyetrack III**, 2004. Disponível em <http://www.poynterextra.org/eyetrack2004/main.htm>. Acesso em: 12 dez. 2004.

PENTEADO, Cláudia. No banco dos réus: o tempo passa e a figura do banner continua sendo questionada, em especial pelos criativos. **Meio Digital**, São Paulo, a. 1, n. 6, p. 36-42, out. 2000.

RAE, Nathan; BRENNAN, Mike. The relative effectiveness of sound and animation in web banner advertisments. **Marketing Bulletin**, v. 9, p. 76-82, 1998. Disponível em: <http://marketing-bulletin.massey.ac.nz/article9/article7b.asp>. Acesso em: 02 out. 2004.

RESENDE, Pedro Ivo Jorge Vieira de. **A Arquitetura de Informação.** 2002. 53 p. Monografia (Graduação em Publicidade e Propaganda) - Escola de Comunicação, Universidade Federal do Rio de Janeiro, Rio de Janeiro.

RETTIE, Ruth, GRANDCOLAS, Ursula, MCNEIL, Charles. Post-impressions: internet advertising without click-through. **Academy of Marketing Conference**, Gloucester, 11 p. 2004. Disponível em: <http://www.kingston.ac.uk/~ku03468/docs/Post%20Impressions%20Internet%20 Advertising%20without%20Click-Through%20whole.doc>. Acesso em: 02 out. 2004.

RODGERS, Shelly, THORSON, Esther. The interactive advertising model: how users perceive and process on-line ads. **Journal of Interactive Advertising**, 2000. v. 1, n. 1, 2000. Disponível em: <http://jiad.org/vol1/no1/rodgers> Acesso em: 02 out. 2004.

RODRIGUES, Beatriz Russo. **A abordagem ergonômica sobre a usabilidade e agradabilidade.** 2004. 352 p. Dissertação (Mestrado em Design: Ergonomia e Usabilidade e Interação Homem-Computador) - Programa de Pós-Graduação em Design, Pontifícia Universidade Católica do Rio de Janeiro, Rio de Janeiro.

RUBIN, Jeffrey. **Handbook of usability testing:** how to plan, design, and conduct effective tests. 1 ed. New York: John Wiley & Sons, 1994. 352 p.

RUDIO, Franz Victor. **Introdução ao projeto de pesquisa científica.** 29 ed. Petrópolis: Vozes, 1986. 144 p.

SANTA-ROSA, José Guilherme. Arquitetura da informação: abordagens, técnicas e seu papel na nova economia. In: Congresso Internacional de Ergonomia e Usabilidade, Design de Interfaces e Interação Humano-Computador, 5., 2005, Rio de Janeiro. **Anais...** Rio de Janeiro: LEUI - Laboratório de Ergonomia e Usabilidade de Interfaces em Sistemas Humano-Tecnologia, 2 e 3 jun. 2005. 5 p.

SANTOS, Antônio Raimundo dos. **Metodologia científica:** a construção do conhecimento. 5 ed. Rio de Janeiro: DP&A, 2002. 168 p.

SANTOS. Robson. Satisfação do usuário e sua importância para o projeto de interfaces. In: Congresso Internacional de Ergonomia e Usabilidade, Design de Interfaces e Interação Humano-Computador, 3., 2004, Rio de Janeiro. **Anais...** Rio de Janeiro: LEUI - Laboratório de Ergonomia e Usabilidade de Interfaces em Sistemas Humano-Tecnologia, 27 e 28 mai. 2004. 6 p.

\_\_\_\_\_\_\_\_\_\_. **Abordagem heurística para avaliação da usabilidade de interfaces.** 2000. 184 p. Dissertação (Mestrado em Design: Ergonomia e Usabilidade e Interação Homem-Computador) - Programa de Pós Graduação em Design, Pontifícia Universidade Católica do Rio de Janeiro, Rio de Janeiro.

SCHULMANN, Denis. **O desenho industrial:** ofício de arte e forma. Campinas: Papirus, 1994. 124 p.

SILVA, Cassandra Ribeiro de O. e. **Pesquisa\_apostila.pdf** Metodologia e organização do projeto de pesquisa (guia prático). Fortaleza, Centro Federal de Educação Tecnológica do Ceará, mai. 2004. Microsoft Power Point 7.0. Disponível em:

<http://www.etfce.br/Pesquisa/dippg/metodologia/Metodologia%20e%20Organiz a%E7%E3o%20de%20pesquisa\_apostila.pdf>. Acesso em: 17 dez. 2005.

SILVA, Zander Campos da. **Dicionário de marketing e propaganda.** Rio de Janeiro: Pallas, 1976. 208 p.

STRAUSS, Judy, FROST, Raymond. **E-marketing**. 2 ed. New Jersey: Prentice-Hall, 2001. 519 p.

SUBMARINO. Disponível em: <http://www.submarino.com.br>. Acesso em: 24 out. 2005.

TACHIZAWA, Takeshy; MENDES, Gildasio. **Como fazer monografia na prática.** 8 ed. Rio de Janeiro: Editora FGV, 2001. 138 p.

TEIXEIRA, Eduardo Ariel de Souza; MORAES, Anamaria de. Avaliação cooperativa da interface de sites hipermídias focados na "banda larga". In: Congresso Internacional de Ergonomia e Usabilidade, Design de Interfaces e Interação Humano-Computador, 3., 2004, Rio de Janeiro. **Anais...** Rio de Janeiro: LEUI - Laboratório de Ergonomia e Usabilidade de Interfaces em Sistemas Humano-Tecnologia, 27 e 28 mai. 2004a. 6 p.

\_\_\_\_\_\_\_\_\_\_. A aplicação da técnica "focus group" no estudo ergonômico da interface de produtos web focados na transmissão de alta velocidade. In: Congresso Brasileiro de Ergonomia, 13., 2004, Fortaleza. **Anais...** Fortaleza: ABERGO - Associação Brasileira de Ergonomia, 29 ago. a 2 set. 2004b. 7 p.

TERRA. Disponível em: <http://publicidade.terra.com.br/formatos/formatos.htm>. Acesso em: 26 mar. 2005a.

. Disponível em: <http://publicidade.terra.com.br/perfil/index.html>. Acesso em: 13 dez. 2005b.

Disponível em: <http://publicidade.terra.com.br/sobreoterra/index.html>. Acesso em: 13 dez. 2005c.

\_\_\_\_\_\_\_\_\_\_. Disponível em: <http://www.terra.com.br/capa>. Acesso em: 22 mar. 2005d.

UOL. Disponível em: <http://www1.uol.com.br/publicidade/pub\_formatos\_anuncie.htm>. Acesso em: 26 mar. 2005a.

\_\_\_\_\_\_\_\_\_\_. Disponível em: <http://publicidade.uol.com.br/1.2.jhtm>. Acesso em: 13 dez. 2005b.

Disponível em: <http://www.uol.com.br/publicidade/intvantagens.htm>. Acesso em: 30 out. 2003a.

Disponível em: <http://www.uol.com.br/publicidade/pubbanners\_popups.htm>. Acesso em: 30 out. 2003b.

Disponível em: <http://www.uol.com.br/publicidade/pub-batepapo.htm>. Acesso em: 30 out. 2003c.

Disponível em: <http://www.uol.com.br/publicidade/pubnovas\_tecnologias.htm>. Acesso em: 30 out. 2003d.

VIEIRA, Eduardo. **Os bastidores da internet no Brasil:** as histórias de sucesso e de fracasso que marcaram a web brasileira. 1 ed. Barueri: Manole, 2003. 286 p.

WOGALTER, Michael S. Factors that influence the effectiveness of warning signs and labels. In: Congresso Internacional de Ergonomia e Usabilidade de Interfaces Humano-Tecnologia: Produtos, Programas, Informação, Ambiente Construído, 4., 2004, Rio de Janeiro. **Anais...** Rio de Janeiro: LEUI - Laboratório de Ergonomia e Usabilidade de Interfaces em Sistemas Humano-Tecnologia, 25 e 26 mai. 2004. 9 p.

YAHOO!. Disponível em: <http://br.yahoo.com/info/publicidade/modulos.html>. Acesso em: 26 mar. 2005.

ZERBETTO, Cristiane Affonso de Almeida; CASSEB, Renato Luiz Zinezzi; MARTINS, Rosane Fonseca de Freitas. Aplicação da técnica card sorting no site de uma instituição de ensino: um estudo de caso. In: Congresso Internacional de Ergonomia e Usabilidade, Design de Interfaces e Interação Humano-Computador, 5., 2005, Rio de Janeiro. **Anais...** Rio de Janeiro: LEUI - Laboratório de Ergonomia e Usabilidade de Interfaces em Sistemas Humano-Tecnologia, 2 e 3 jun. 2005. 6 p.

ZILSE, Renata; MORAES, Anamaria de. Entendendo o sistema humano de processamento de informação para a arquitetura da informação de websites universitários. In: Congresso Internacional de Ergonomia e Usabilidade, Design de Interfaces e Interação Humano-Computador, 2., 2003, Rio de Janeiro. **Anais...** Rio de Janeiro: LEUI - Laboratório de Ergonomia e Usabilidade de Interfaces em Sistemas Humano-Tecnologia, 6 e 7 jun. 2003. 6 p.

# **14 Anexos**

Com o objetivo de complementar as informações relatadas ao longo desta dissertação, a seguir apresenta-se alguns dados adicionais, como o questionário utilizado para a seleção dos participantes, os tipos de *banner* utilizados no experimento controlado, exemplos dos tipos de *banner* inseridos na interface análoga ao portal TERRA (2005d), o termo de aceite utilizado no experimento controlado, a tarefa proposta pelo pesquisador, exemplos dos testes de avaliação da usabilidade em páginas com *banners*, o questionário utilizado após os testes e a transcrição das entrevistas semi-estruturadas.

# **14.1. Questionário utilizado para a seleção dos participantes**

Já foi dito anteriormente, no nono capítulo desta dissertação, que distribuiuse 140 questionários para os alunos do Curso de Graduação em Desenho Industrial da PUC-Rio. Também vale ressaltar novamente que, além da seleção dos participantes, as perguntas deste questionário foram utilizadas como uma maneira de auxiliar o pesquisador em algumas decisões sobre o projeto desta pesquisa, como a escolha da mensagem do anúncio *on-line*, a escolha da interface utilizada nos testes de avaliação da usabilidade em páginas com *banners*, o levantamento do hábito, do tempo e da finalidade de uso da internet, assim como o comportamento dos respondentes em relação às categorias de produtos mais vendidos na *world wide web* e em relação aos *banners* veiculados nas páginas dos *sites*. Na página a seguir, é possível observar um exemplo do questionário distribuído para os estudantes do Curso de Graduação em Design da PUC-Rio.

#### Olá, muito prazer!

Meu nome é Eduardo e sou aluno do mestrado em design da PUC-Rio, onde faço parte da equipe do LEUI - Laboratório de Ergonomia e Usabilidade de Interfaces em Sistemas Humano-Tecnologia. Atualmente estou reunindo participantes para uma pesquisa que consiste na avaliação da usabilidade de um *website*, com o propósito de tornar esta interface mais fácil de ser utilizada por pessoas como você.

Mas como fazer isso? É fácil! Através de rápidas entrevistas com cada um dos participantes, enquanto utilizam o *website* em questão, irei recolher informações sobre como estas pessoas interagem com as páginas navegadas. Todos os dados coletados serão transformados em recomendações ergonômicas para melhorar este *website*. É importante ressaltar: não pretendo, em momento algum, testar as habilidades dos participantes em relação a interface estudada (*website*). Desejo apenas reunir informações sobre a maneira como as pessoas utilizam a mesma.

Lembro que as declarações de cada participante serão tratadas de forma confidencial. A apresentação dos resultados será feita de maneira a não permitir a identificação das pessoas envolvidas.

Caso você tenha o interesse de participar desta pesquisa, por favor, preencha o questionário a seguir. Marque cada uma das respostas escolhidas com um **X** dentro dos parênteses.

Agradeço, desde já, pela sua atenção e valiosa colaboração!

Atenciosamente,

Eduardo Rangel Brandão

Mestrando em Design: Ergonomia, Usabilidade e Interação Humano-Computador. LEUI - Laboratório de Ergonomia e Usabilidade de Interfaces em Sistemas Humano-Tecnologia Rua Marquês de São Vicente, 225 - sala 715F Gávea, Rio de Janeiro - Brasil - CEP: 22453-900 Tel: (21) 3114-1590, ramal 325 | Fax: (21) 3114-1590, ramal 332 Site: http://wwwusers.rdc.puc-rio.br/leui | E-mail: leui-puc@rdc.puc-rio.br

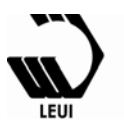

**1. Você utiliza computador?** 

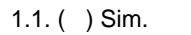

1.2.  $( \ )$  Não. Caso "Não", vá para o item 20.

- **2. Você costuma acessar a internet?**
- 

2.1. ( ) Sim. 2.2. ( ) Não. Caso "Não", vá para o item 20.

**3. Tendo como base os dias da semana, com que freqüência, em média, você costuma utilizar a internet?** 

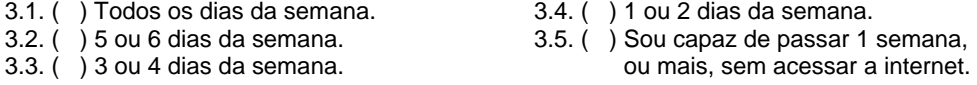

**4. Ao utilizar a internet, você seria capaz de dizer, de forma aproximada, quanto tempo permaneceu conectado? Atenção: se você usa conexões de banda larga, em casa ou no trabalho, o seu computador permanece conectado o tempo todo. Logo, tente considerar apenas o tempo que a internet realmente está sendo utilizada com alguma finalidade (exemplo:** *download* **de arquivos, enviar e receber mensagens, navegar em** *sites***, etc.).** 

- 4.1. ( ) 5 horas ou mais. 4.5. ( ) 1 hora.
- 
- 4.3.  $\begin{pmatrix} 5 \\ 2 \end{pmatrix}$  3 horas.<br>4.4. () 2 horas.
	-
- 4.2. ( ) 4 horas. 4.6. ( ) Menos de 1 hora.
	- 4.7. ( ) Não me recordo.

**5. De onde você costuma acessar a internet? Caso a conexão seja realizada em dois ou mais locais diferentes, marque apenas uma alternativa (onde o acesso é realizado com mais freqüência).** 

- 5.1. ( ) Casa. ( ) *Casa*. ( ) *Cyber-cafe.* 5.2. ( ) *Cyber-cafe.* 5.2. ( ) *Casa de amigos.* 5.7. ( ) Escola.  $5.2.$  ( ) Casa de amigos.
- 
- 
- 
- 5.5. () Curso (informática, línguas, etc.). 5.10. () Outros.
- 
- 
- 5.3.  $\binom{6}{7}$  Casa de parentes. 65.8. (b) Faculdade / universidade.
- 5.4. ( ) Celular. 5.9. ( ) Trabalho.
	- - Por favor, especifique:

#### **6. Com que finalidade você utiliza a internet? Marque quantas alternativas julgar necessário.**

- 6.1. ( ) Alugar filmes em DVD ou vídeo. 6.12. ( ) Enviar e receber e-mails.
- 6.2. ( ) Acessar comunidades virtuais (ex: Multiply, Orkut, etc.).
- 6.3. ( ) Acessar conteúdo banda larga (ex: rádios, vídeos, etc.).
- 6.4. ( ) Acessar conteúdo exclusivo de portais.
- 6.5. ( ) Acessar grupos de discussão (ex: Yahoo! *Groups*, etc.).
- 6.7. ( ) Acessar *sites* de busca (ex: Google,
- Cadê?, Yahoo!, etc.).
- 6.8. ( ) Acessar *sites* de relacionamento (ex: Par Perfeito, etc.).
- 6.9. ( ) Comprar ingressos para cinema, teatro e/ou shows.
- 6.10. ( ) Comprar passagens em *sites* de companhias aéreas.
- 6.11. ( ) Encomendar comida de lanchonetes e/ou restaurantes.
- 6.13. ( ) Enviar torpedos SMS para telefones
	- celulares.
- 6.14. ( ) Fazer compras em *sites* de *e-*6.14. ( ) *commerce*.
- 6.15. ( ) Fazer compras em *sites* de supermercados.
- 6.16. ( ) Fazer serviços bancários (internet 6.16. ( ) *banking*).
- 6.6. ( ) Acessar salas de bate-papo (*chat*). 6.17. ( ) Ler notícias em jornais e/ou revistas.
	- 6.18. ( ) Realizar *download* de arquivos (músicas e/ou vídeos).
	- 6.19. ( ) Realizar pesquisas (escolares / acadêmicas / profissionais).
	- 6.20. ( ) Utilizar programas de comunicação instantânea (ex: ICQ, MSN, etc.).
	- 6.21. ( ) Utilizar programas de voz sobre IP (VOIP) (ex: Skype).
	- 6.22. ( ) Outros.
		- Por favor, especifique:

#### **7. Você já acessou algum** *website* **de** *e-commerce***, independente de ter realizado, ou não, uma compra através da internet?**

7.1. ( ) Sim. 7.2. ( ) Não.

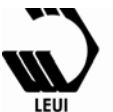

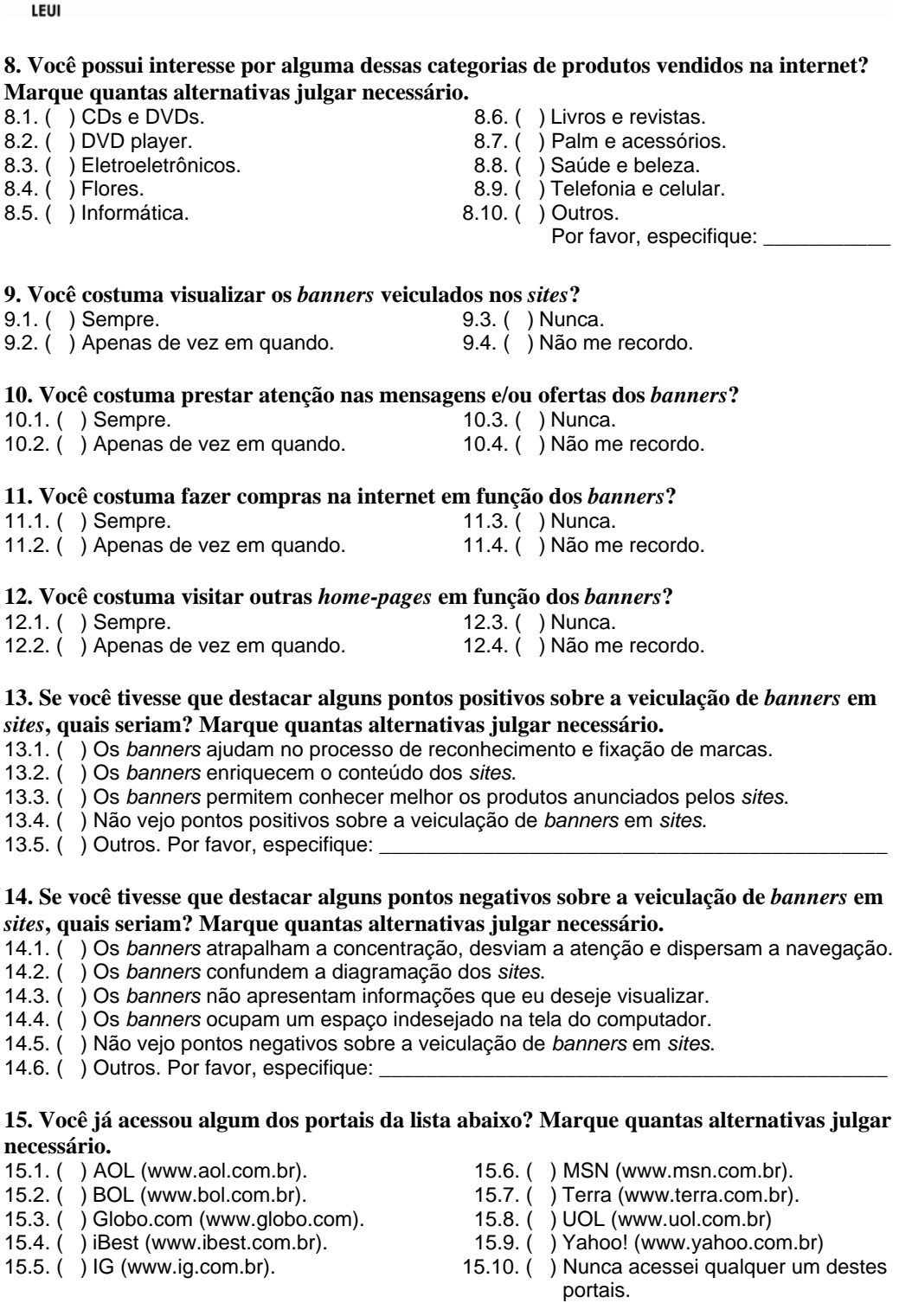

#### **16. Da lista abaixo, você tem preferência por algum portal específico? Marque apenas uma alternativa.**

- 16.1. ( ) AOL (www.aol.com.br). 16.6. ( ) MSN (www.msn.com.br).<br>16.2. ( ) BOL (www.bol.com.br). 16.7. ( ) Terra (www.terra.com.br).
- 
- 
- 
- 
- 
- 16.2. ( ) BOL (www.bol.com.br). 16.7. ( ) Terra (www.terra.com.br).
- 16.3. ( ) Globo.com (www.globo.com). 16.8. ( ) UOL (www.uol.com.br)
- 16.4. ( ) iBest (www.ibest.com.br). 16.9. ( ) Yahoo! (www.yahoo.com.br)
- 16.5. ( ) IG (www.ig.com.br). 16.10. ( ) Não tenho preferência por qualquer um destes portais.

#### **17. Você aceitaria participar da avaliação da usabilidade de um** *website***, fornecendo informações sobre como você utiliza esta interface?**

17.1. ( ) Sim. 17.2. ( ) Não. Caso "Não", vá para o item 20.

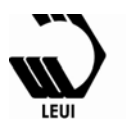

#### **18. Em qual dia da semana você tem disponibilidade para participar da avaliação da usabilidade deste** *website***? Marque quantas alternativas julgar necessário.**

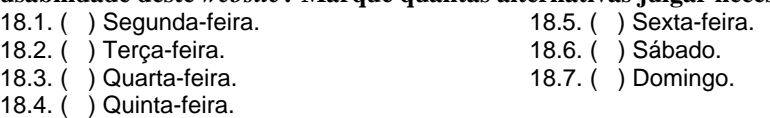

#### **19. Qual a sua disponibilidade de horário para participar da avaliação da usabilidade deste**  *website***? Marque quantas alternativas julgar necessário.**

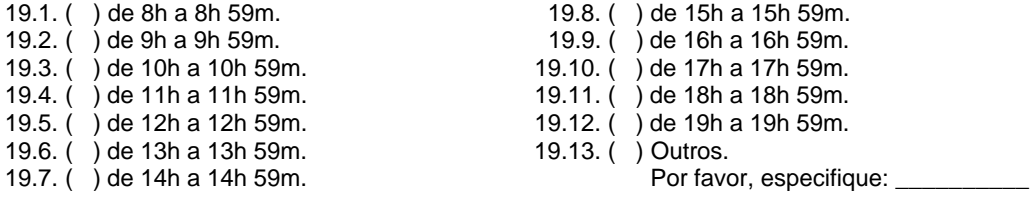

Agora, para concluir este questionário, gostaria de fazer algumas perguntas que permitam

caracterizar o grupo de pessoas abordadas nesta pesquisa. Por favor, preencha as

informações pessoais a seguir:

#### **20. Nome:** \_\_\_\_\_\_\_\_\_\_\_\_\_\_\_\_\_\_\_\_\_\_\_\_\_\_\_\_\_\_\_\_\_\_\_\_\_\_\_\_\_\_\_\_\_\_\_\_\_\_\_\_\_\_\_\_\_\_\_\_\_\_\_\_\_\_\_\_\_\_

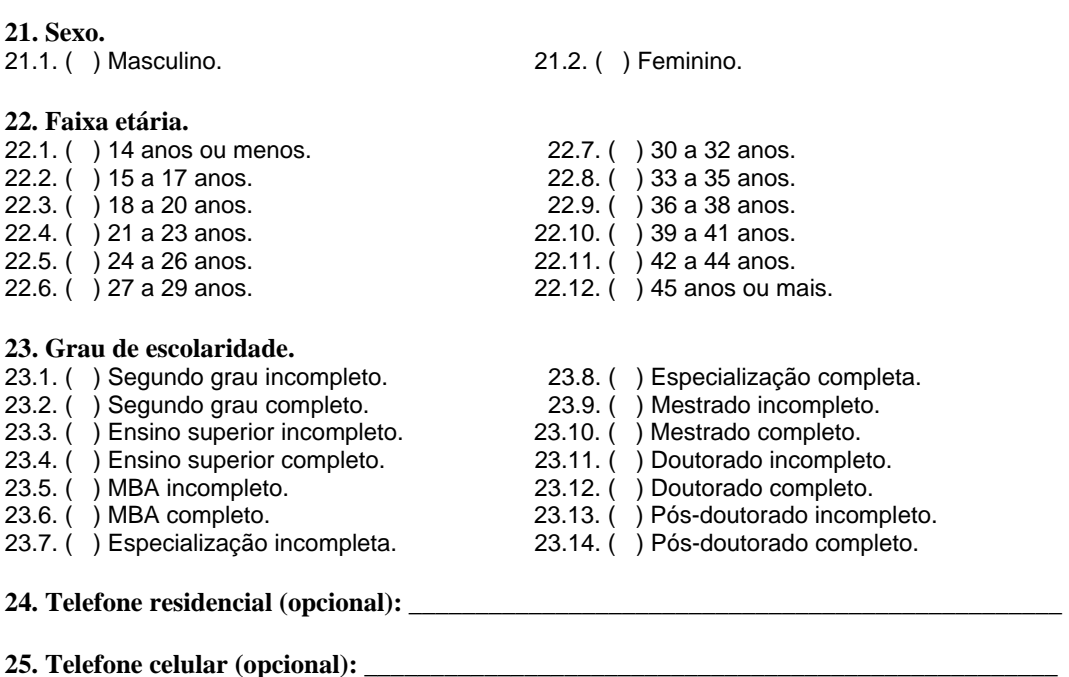

#### **26. E-mail:** \_\_\_\_\_\_\_\_\_\_\_\_\_\_\_\_\_\_\_\_\_\_\_\_\_\_\_\_\_\_\_\_\_\_\_\_\_\_\_\_\_\_\_\_\_\_\_\_\_\_\_\_\_\_\_\_\_\_\_\_\_\_\_\_\_\_\_\_\_

Muito obrigado pela atenção e paciência. Sua colaboração é de grande importância para esta pesquisa!

# **14.2. Tipos de** *banner* **utilizados no experimento controlado**

Conforme o nono capítulo desta dissertação, os 6 tipos de *banner* (*in-page full-banner*, *in-page leaderboard*, *in-page wide skyscraper*, *in-page rectangle*, *over-the-page floating medium rectangle* e *over-the-page pop-up medium rectangle*) veiculados nas páginas do ambiente de navegação análogo ao portal TERRA (2005d) foram manipulados, garantindo que nada, além do formato do *banner*, sofreria algum tipo de variação. Sendo assim, as cores e a mensagem da peça publicitária foram planejadas pelo proponente da pesquisa, de acordo com os exemplos a seguir.

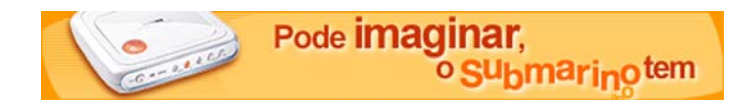

Figura 93: *in-page full-banner* (frame 1).

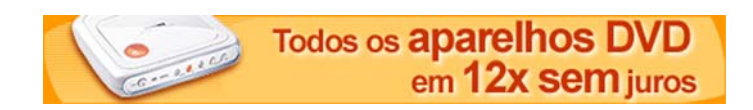

Figura 94: *in-page full-banner* (frame 2).

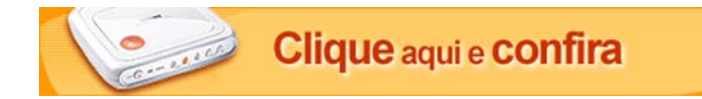

Figura 95: *in-page full-banner* (frame 3).

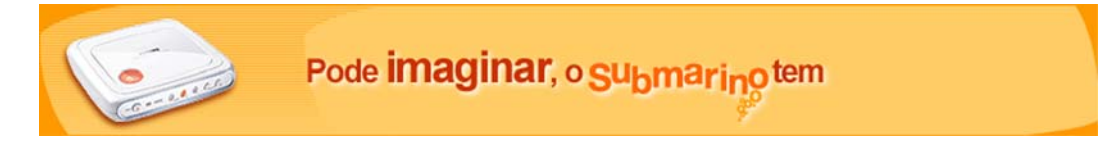

Figura 96: *in-page leaderboard* (frame 1).

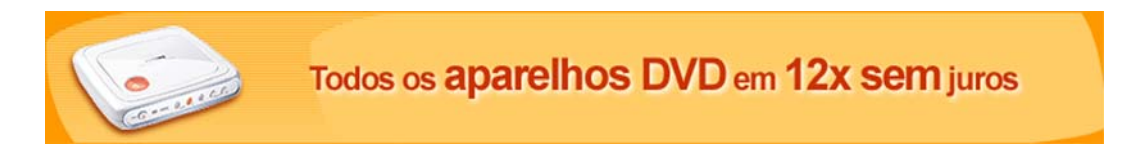

Figura 97: *in-page leaderboard* (frame 2).

# Clique aqui e confira

Figura 98: *in-page leaderboard* (frame 3).

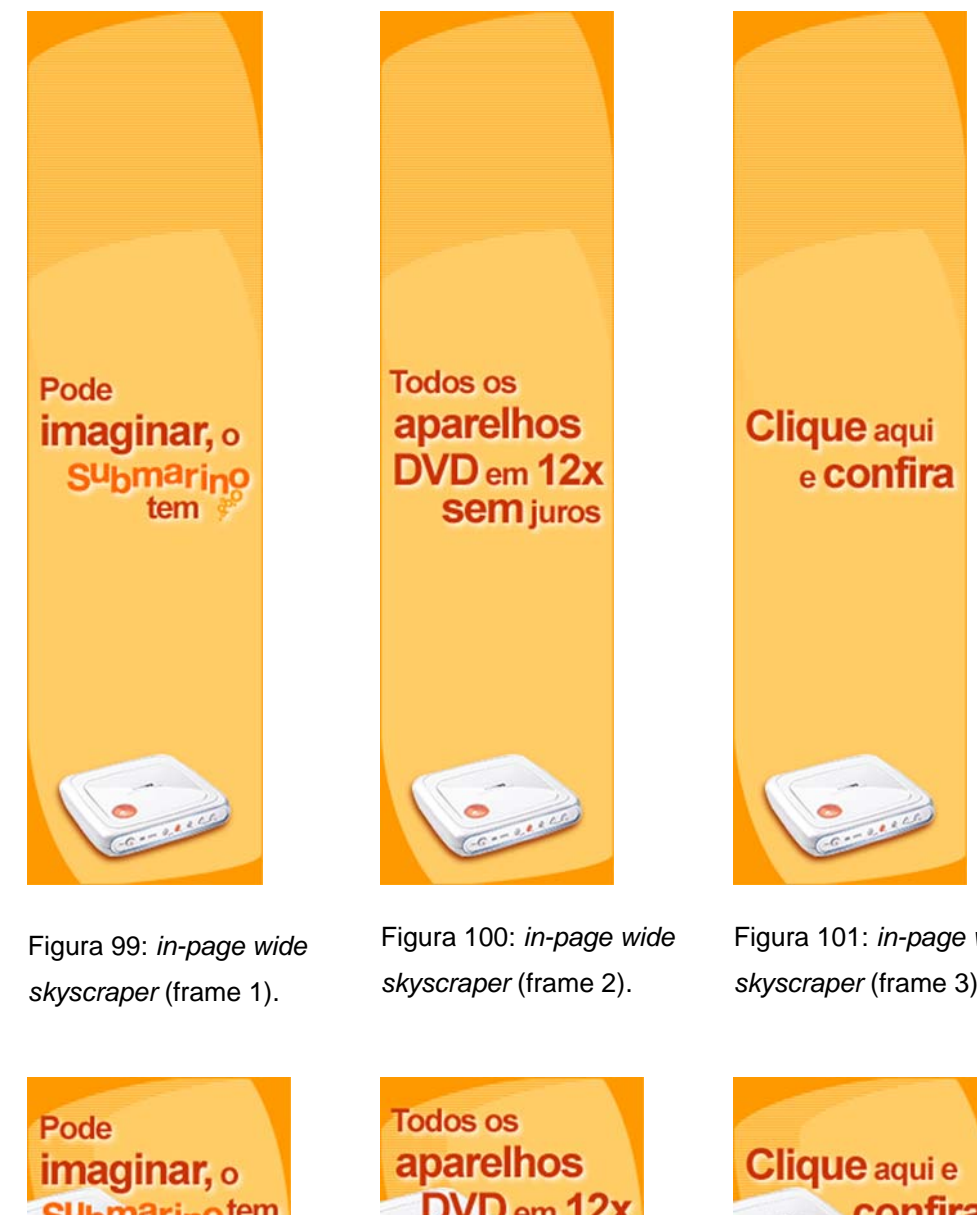

Figura 101: *in-page wide skyscraper* (frame 3).

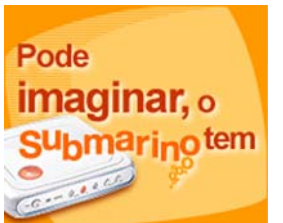

Figura 102: *in-page rectangle* (frame 1).

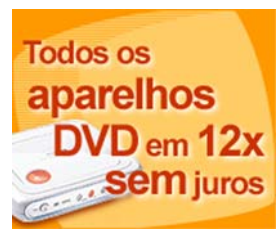

Figura 103: *in-page rectangle* (frame 2).

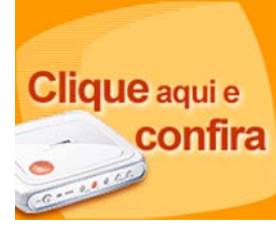

Figura 104: *in-page rectangle* (frame 3).

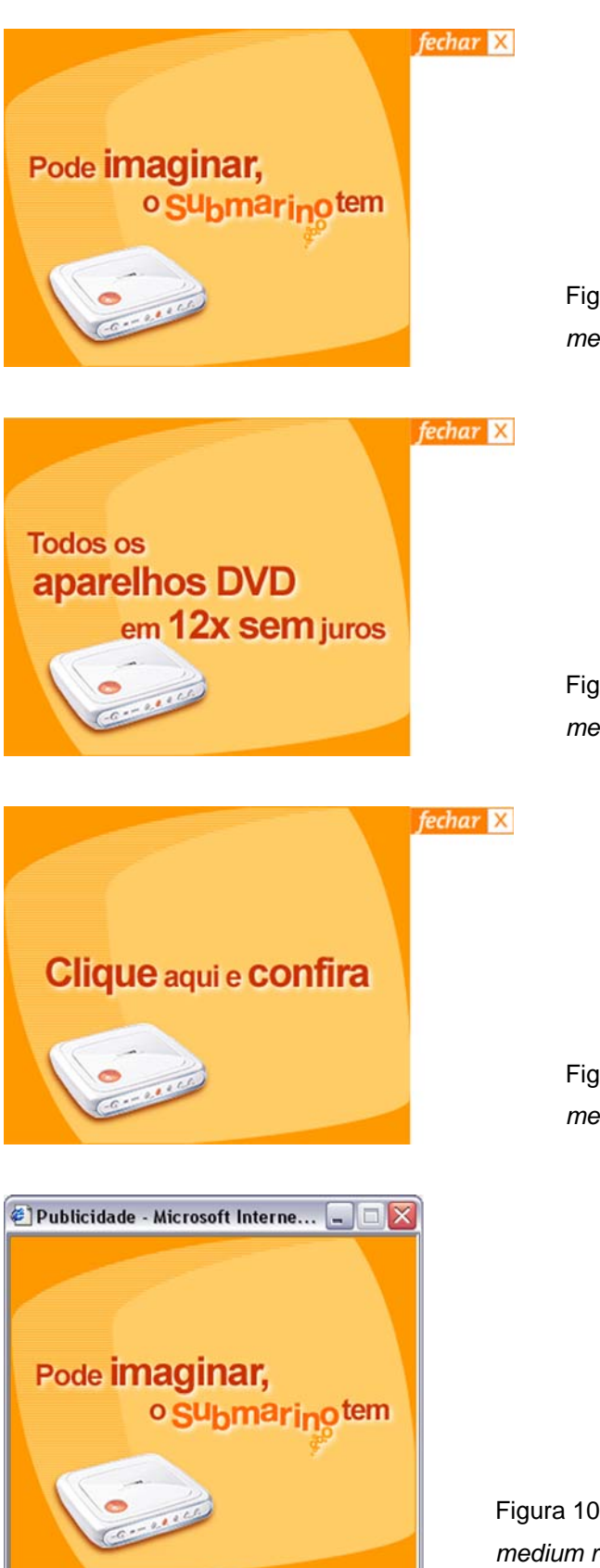

Figura 105: *over-the-page floating medium rectangle* (frame 1).

Figura 106: *over-the-page floating medium rectangle* (frame 2).

Figura 107: *over-the-page floating medium rectangle* (frame 3).

Figura 108: *over-the-page pop-up medium rectangle* (frame 1).

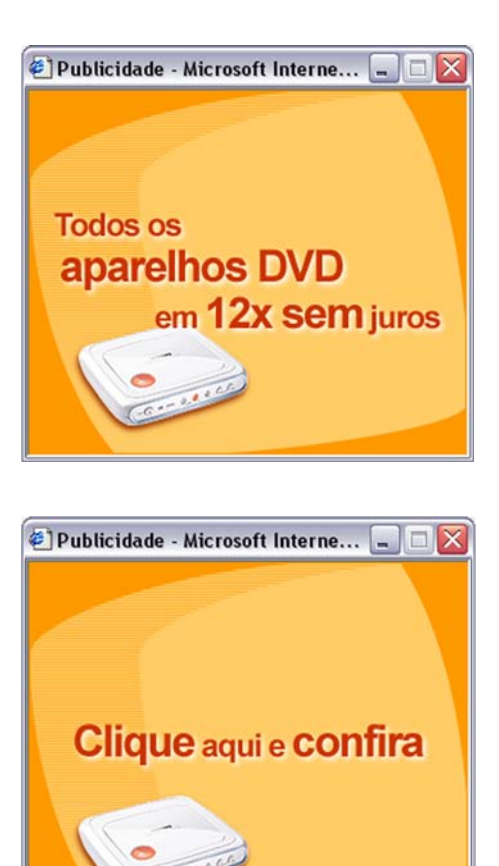

Figura 109: *over-the-page pop-up medium rectangle* (frame 2).

Figura 110: *over-the-page pop-up medium rectangle* (frame 3).

# **14.3. Exemplos dos tipos de** *banner* **inseridos na interface análoga ao portal Terra e na seção "Curiosidades"**

Já foi dito anteriormente, no nono capítulo desta dissertação, que de acordo com as variáveis envolvidas nesta pesquisa, era necessário fazer com que cada *banner* apresentado para os participantes estivesse inserido em um ambiente de navegação que possuísse forte analogia com o universo destes indivíduos. Logo, a interface onde os anúncios seriam veiculados deveria conter menus de navegação, áreas de texto, títulos, *links* e botões, ou seja, todos os elementos facilmente encontrados em qualquer página da rede mundial de computadores. Vale ressaltar que o proponente da pesquisa escolheu um ambiente de navegação análogo ao portal TERRA (2005d). A partir da próxima página, é possível observar a maneira como os 6 tipos de *banner* (*in-page full-banner*, *in-page leaderboard*, *in-page wide skyscraper*, *in-page rectangle*, *over-the-page floating medium rectangle* e *over-the-page pop-up medium rectangle*) foram veiculados na página inicial da interface e na seção "Curiosidades".

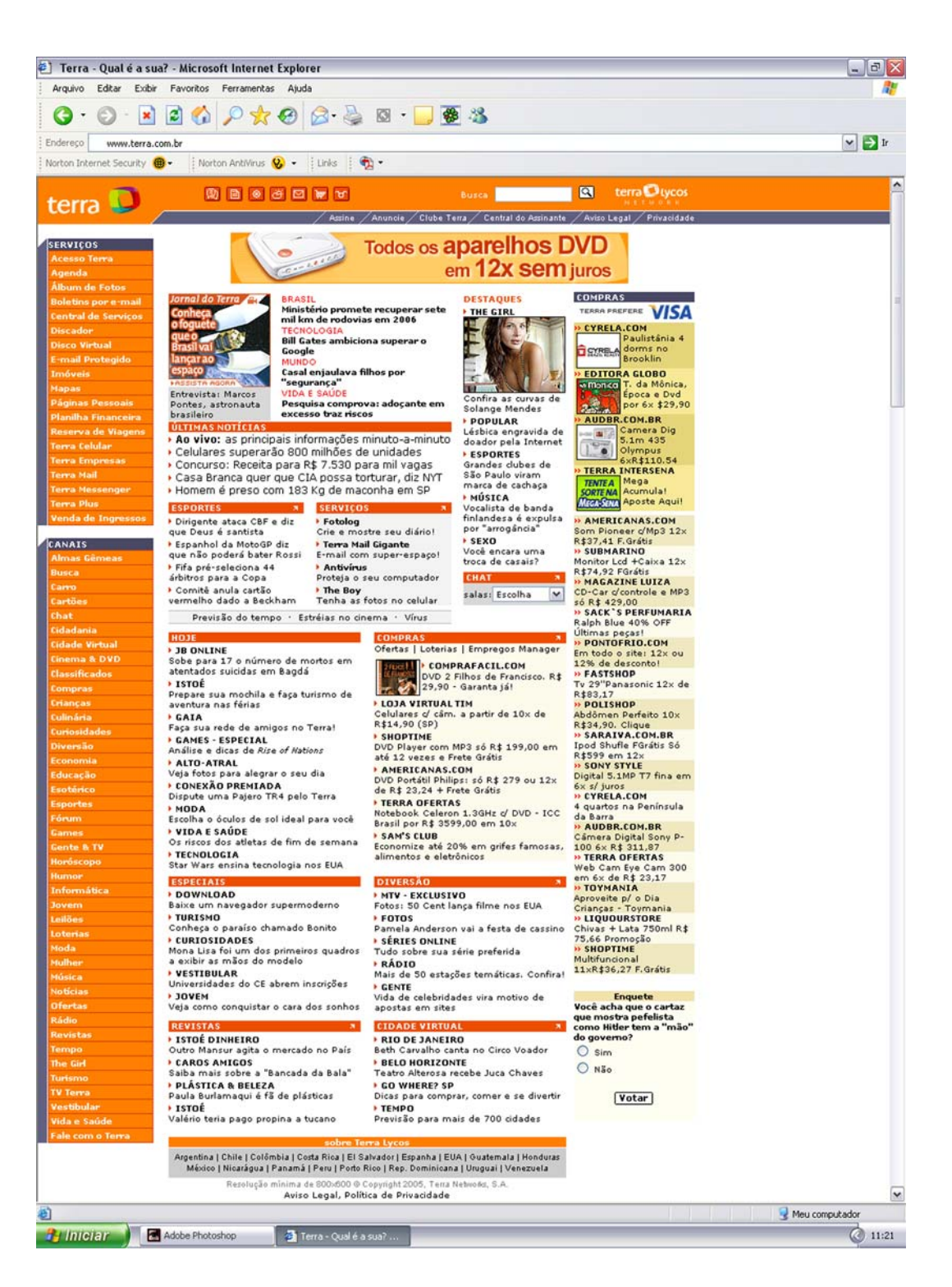

Figura 111: *in-page full-banner* veiculado na página inicial da interface análoga ao portal TERRA (2005d).

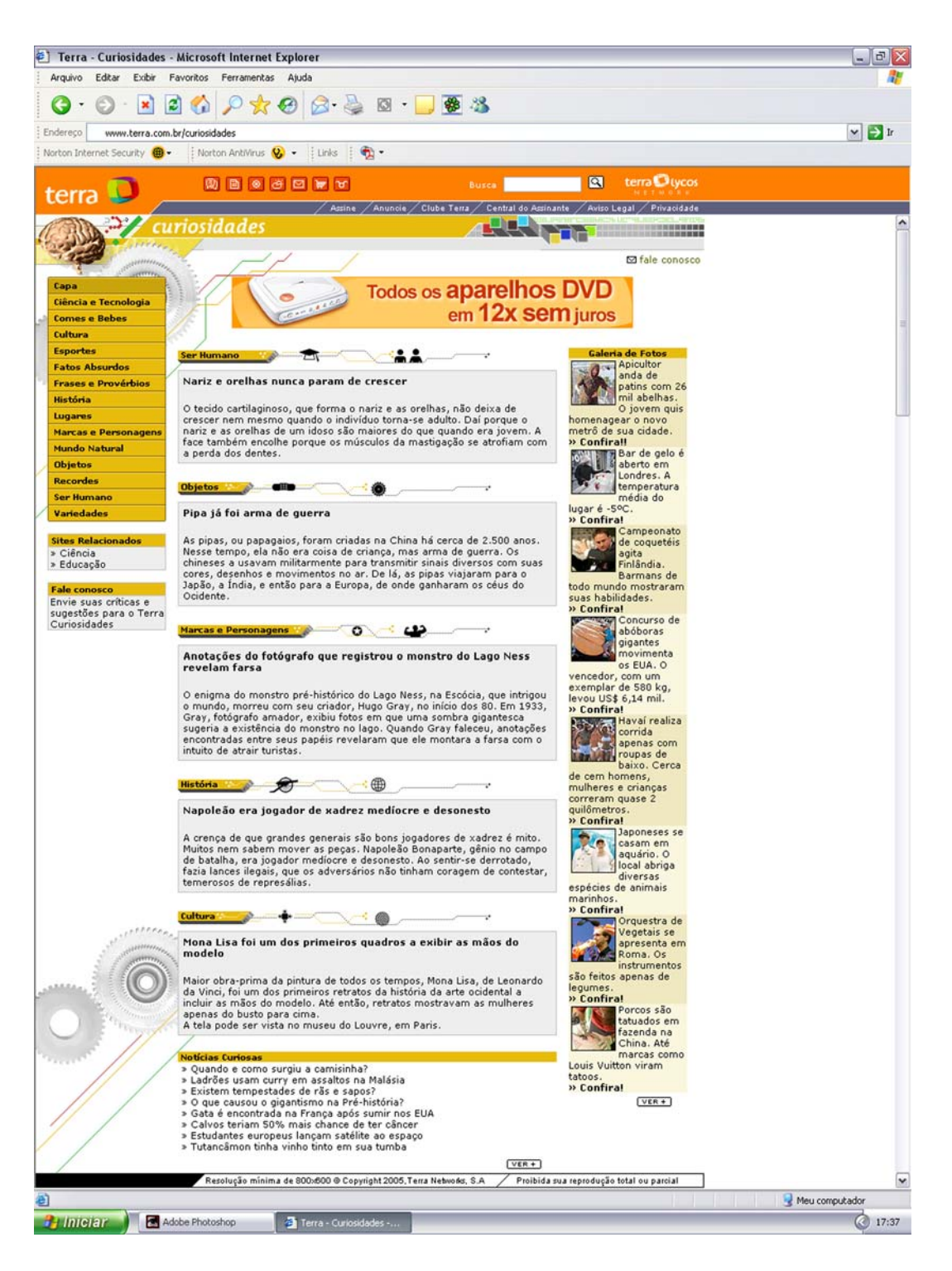

Figura 112: *in-page full-banner* veiculado na seção "Curiosidades".

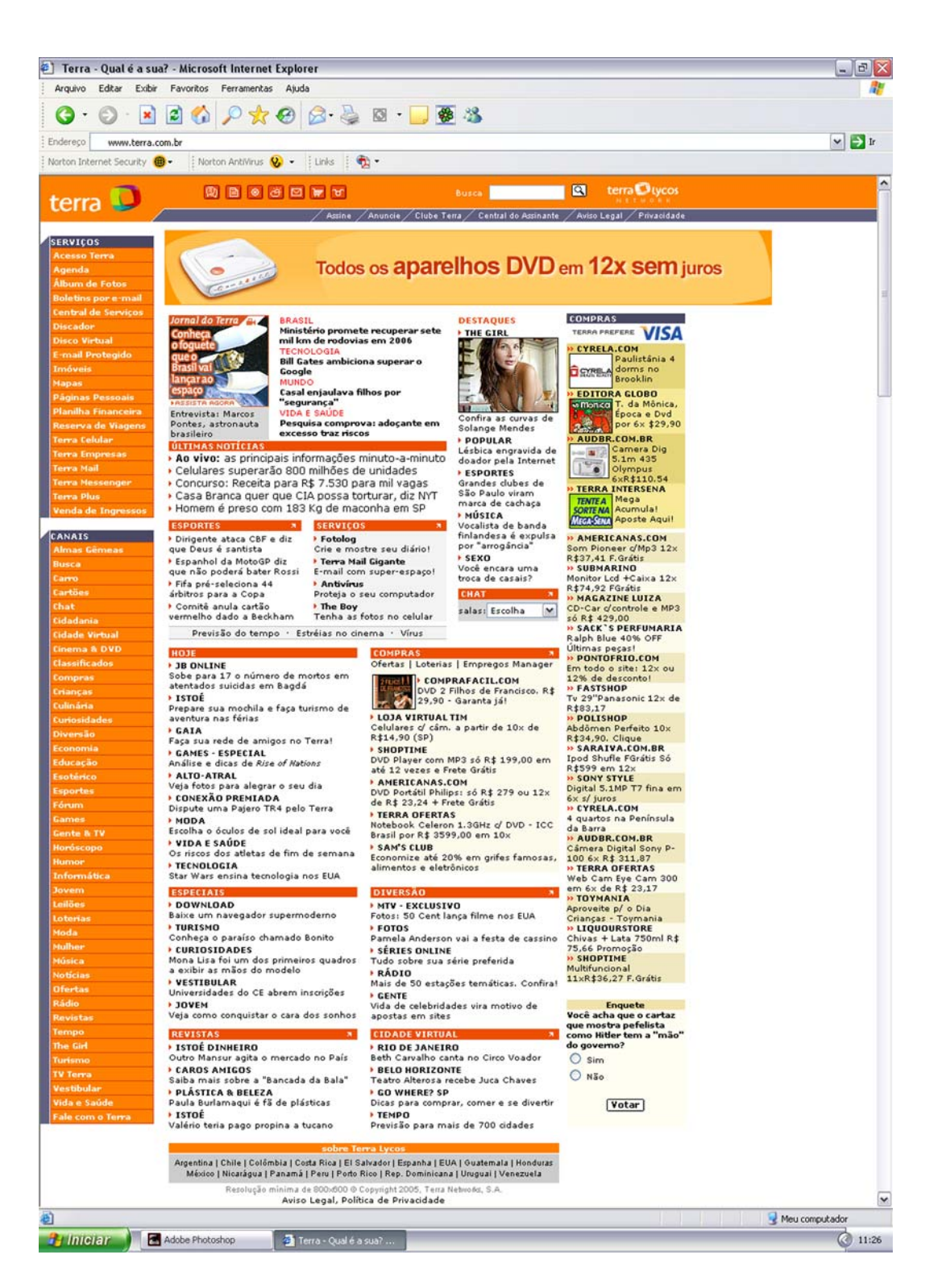

Figura 113: *in-page leaderboard* veiculado na página inicial da interface análoga ao portal TERRA (2005d).

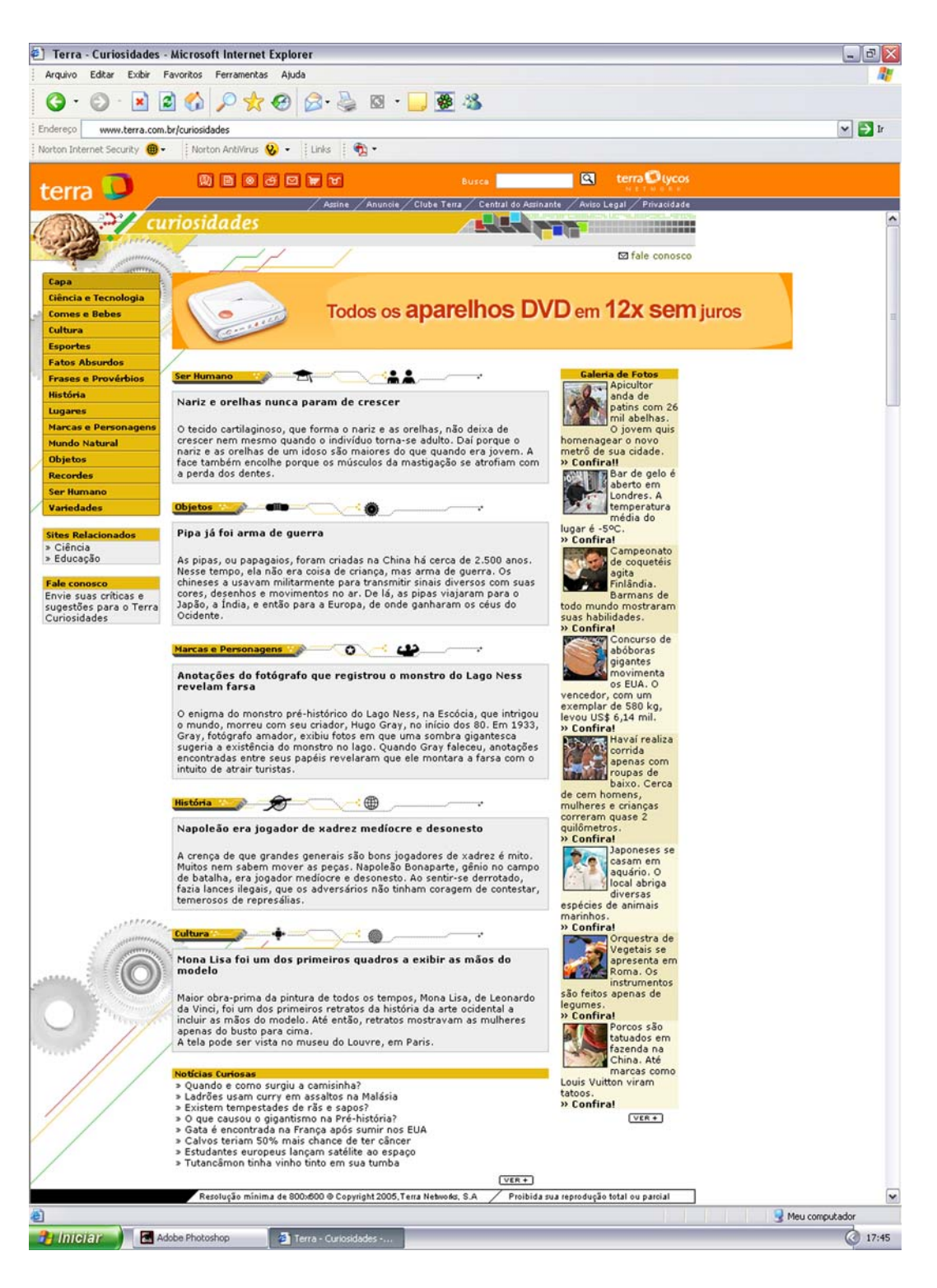

Figura 114: *in-page leaderboard* veiculado na seção "Curiosidades".

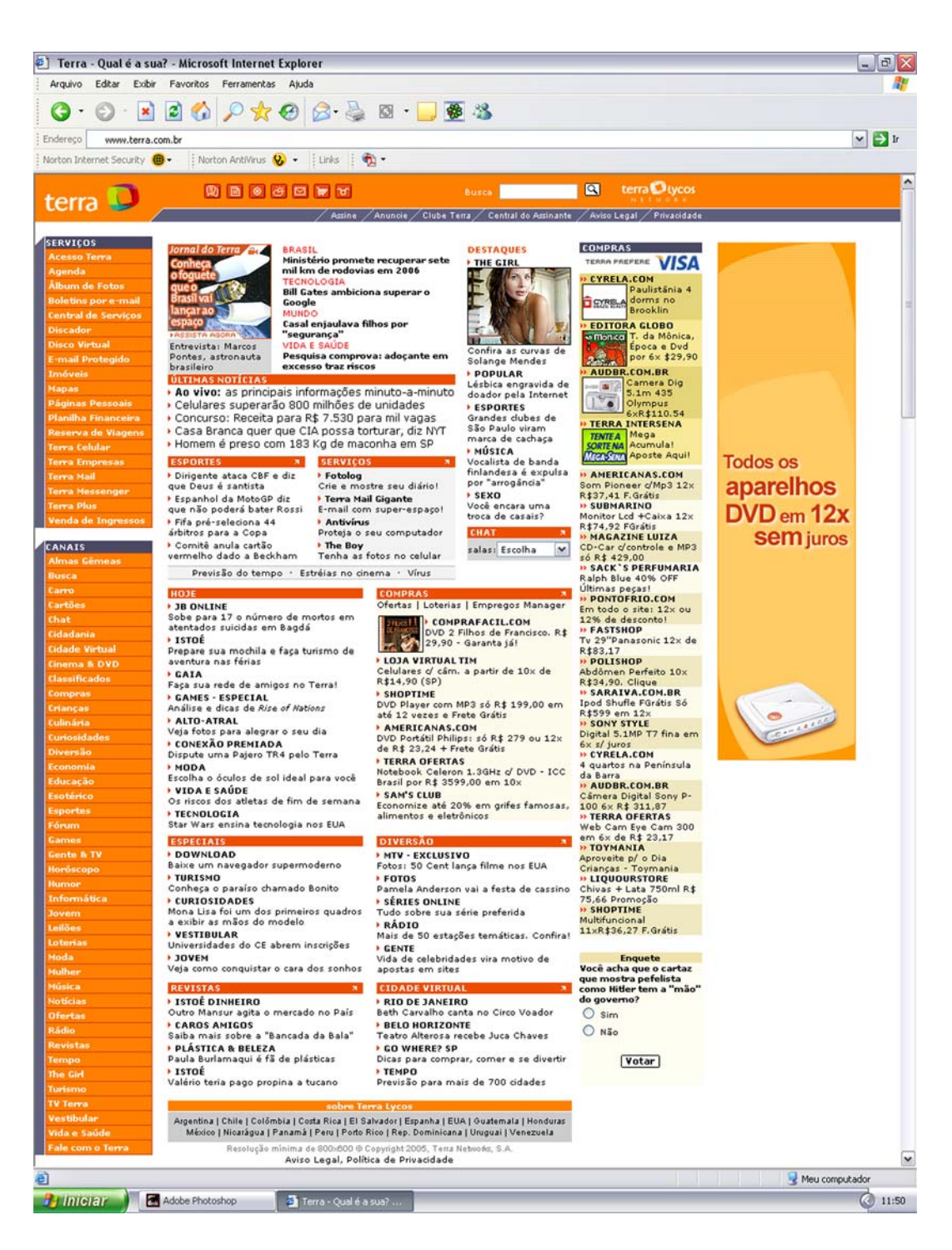

Figura 115: *in-page wide skyscraper* veiculado na página inicial da interface análoga ao portal TERRA (2005d).

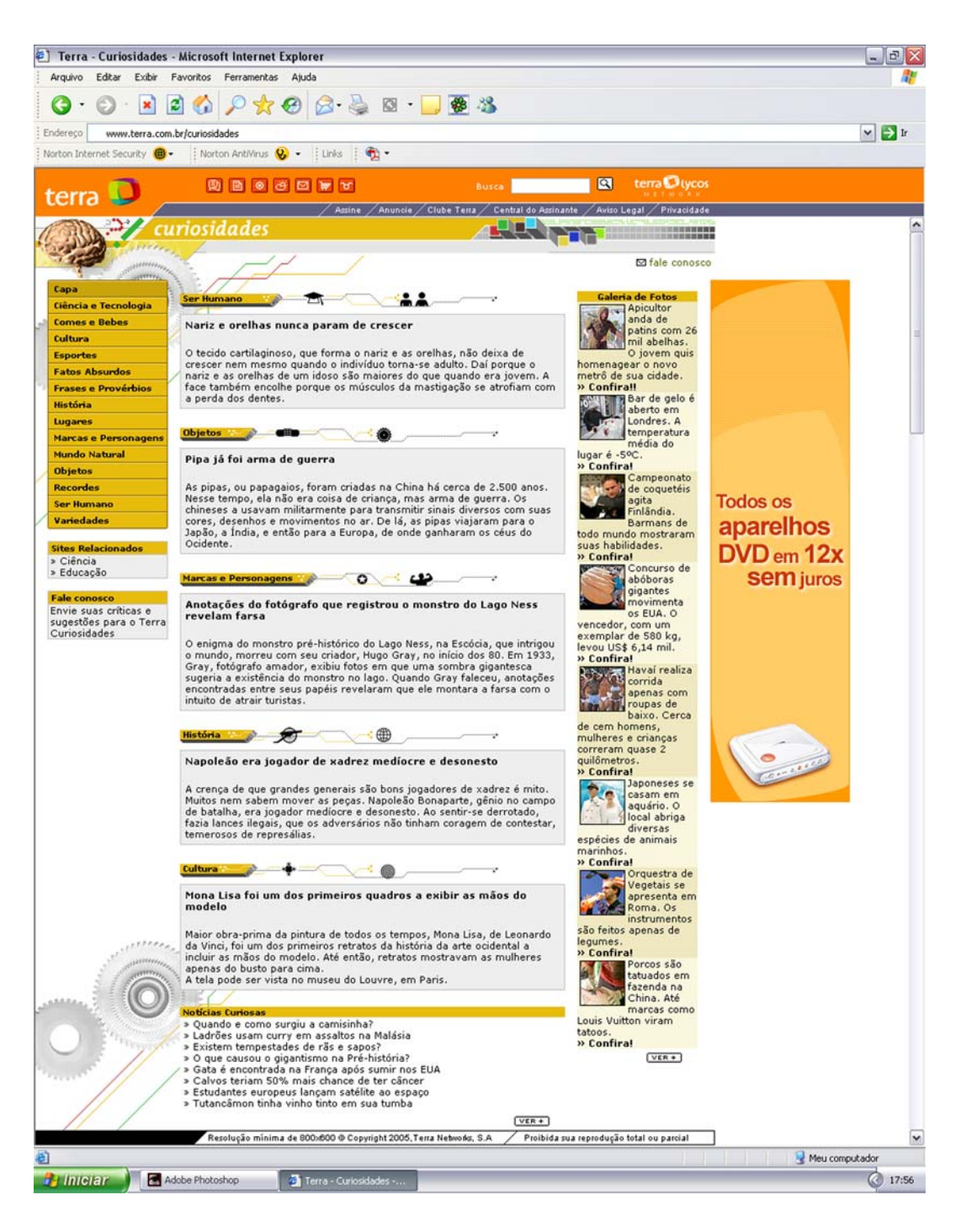

Figura 116: *in-page wide skyscraper* veiculado na seção "Curiosidades".

![](_page_23_Picture_1.jpeg)

Figura 117: *in-page rectangle* veiculado na página inicial da interface análoga ao portal TERRA (2005d).

![](_page_24_Picture_1.jpeg)

Figura 118: *in-page rectangle* veiculado na seção "Curiosidades".

![](_page_25_Picture_1.jpeg)

Figura 119: *over-the-page floating medium rectangle* veiculado na página inicial da interface análoga ao portal TERRA (2005d).

![](_page_26_Picture_1.jpeg)

Figura 120: *over-the-page floating medium rectangle* veiculado na seção "Curiosidades".

![](_page_27_Picture_1.jpeg)

Figura 121: *over-the-page pop-up medium rectangle* veiculado na página inicial da interface análoga ao portal TERRA (2005d).

![](_page_28_Picture_1.jpeg)

Figura 122: *over-the-page floating medium rectangle* veiculado na seção "Curiosidades".

# **14.4. Termo de aceite utilizado no experimento controlado**

Conforme o nono capítulo desta dissertação, antes de cada teste os participantes liam um termo de aceite baseado nas recomendações de DUMAS e REDISH (1999). Tal termo apresentava uma série de informações, como é possível observar na página a seguir.

![](_page_29_Picture_213.jpeg)

Data: \_\_\_\_\_\_\_\_\_\_\_\_\_\_\_\_\_\_\_\_\_\_\_\_\_\_\_\_\_

# **14.5. A tarefa proposta pelo pesquisador**

Já foi dito anteriormente, no nono capítulo desta dissertação, que os participantes precisaram navegar por uma seqüência específica de páginas para completar a tarefa. Isto acontecia porque esta tarefa estava dividida em 3 etapas. A primeira etapa buscava familiarizar o participante com o ambiente de navegação utilizado no experimento controlado, sugerindo que a pessoa olhasse para os diversos conteúdos da interface (textos, títulos, barras de navegação, etc.). A segunda etapa buscava direcionar o indivíduo para a seção "Curiosidades", através do uso da barra de navegação da interface. A terceira etapa solicitava que o participante encontrasse uma informação contida em uma das categorias da seção "Curiosidades".

Vale ressaltar que esta tarefa foi apresentada de forma padronizada para todos os participantes dos testes de avaliação da usabilidade em páginas com *banners*, através de uma folha impressa que requisitava algumas ações de cada pessoa. A seguir, é possível observar a maneira como a tarefa foi apresentada para os participantes do experimento controlado.

![](_page_31_Picture_0.jpeg)

# **Tarefas:**

1) Utilizando o *scroll* (também conhecido como *barra de rolagem*), olhe durante alguns instantes para a página inicial do *site* Terra, observando seu conteúdo desde o topo até o final da página.

2) Utilizando apenas a barra de navegação (também conhecida como *menu* ou *menu de navegação*) do *site* Terra, encontre o *link* para o canal chamado "Curiosidades" e clique sobre o mesmo.

3) Depois de clicar sobre o *link* e encontrar a seção "Curiosidades" do *site* Terra, procure a página, dentro desta seção de "Curiosidades", com o texto referente ao seguinte tópico: Qual a explicação para o sorriso contido da Mona Lisa?

# **14.6. Exemplos dos testes de avaliação da usabilidade em páginas com**  *banners*

Conforme o nono capítulo desta dissertação, o experimento controlado foi conduzido no LEUI - Laboratório de Ergonomia e Usabilidade de Interfaces em Sistemas Humano-Tecnologia da PUC-Rio. Vale lembrar que os testes foram realizados especificamente no laboratório de avaliação da usabilidade em interfaces do LEUI. Este laboratório de avaliação da usabilidade pode ser descrito como uma pequena sala ajustada de forma a não haver interferências do meio externo. Além de não existirem janelas, todo o mobiliário possui uma cor neutra, para não criar ruídos e evitar que a atenção de cada pessoa seja desviada da tarefa, mantendo o foco do olhar do participante apenas no computador e na tarefa proposta. É importante ressaltar que esta sala permanece isolada do restante do LEUI, para evitar que a sua equipe possa interferir nos testes, através de sons de conversas ou movimento de pessoas no campo de visão dos participantes do experimento controlado.

Ao longo dos testes, foram realizados registros em vídeo das verbalizações e impressões das pessoas. O programa *Camtasia Studio 3* foi utilizado para registrar os momentos de interação dos participantes com a interface análoga ao portal TERRA (2005d), capturando os *links* clicados por cada pessoa e cada uma das páginas visitadas no ambiente de navegação. Além disso, uma *webcam* ajudou a gravar o rosto de cada participante. O programa *PC View* foi utilizado para capturar os momentos de interação dos indivíduos com o ambiente onde a pesquisa se desenvolveu, conforme os exemplos apresentados a partir da próxima página.

![](_page_33_Picture_1.jpeg)

Figura 123: homem realizando o teste no ambiente experimental.

![](_page_33_Figure_3.jpeg)

Figura 124: mulher realizando o teste no ambiente experimental.

![](_page_34_Picture_1.jpeg)

Figura 125: homem realizando o teste com o *in-page full-banner*.

![](_page_34_Picture_3.jpeg)

Figura 126: mulher realizando o teste com o *in-page full-banner*.

![](_page_35_Picture_1.jpeg)

Figura 127: homem realizando o teste com o *in-page leaderboard*.

![](_page_35_Picture_3.jpeg)

Figura 128: mulher realizando o teste com o *in-page leaderboard*.

![](_page_36_Picture_1.jpeg)

Figura 129: homem realizando o teste com o *in-page wide skyscraper*.

![](_page_36_Picture_3.jpeg)

Figura 130: mulher realizando o teste com o *in-page wide skyscraper*.

![](_page_37_Picture_1.jpeg)

Figura 131: homem realizando o teste com o *in-page rectangle*.

![](_page_37_Picture_3.jpeg)

Figura 132: mulher realizando o teste com o *in-page rectangle*.

![](_page_38_Picture_1.jpeg)

Figura 133: homem realizando o teste com o *over-the-page floating medium rectangle*.

![](_page_38_Picture_3.jpeg)

Figura 134: mulher realizando o teste com o *over-the-page floating medium rectangle*.

![](_page_39_Picture_1.jpeg)

Figura 135: homem realizando o teste com o *over-the-page pop-up medium rectangle*.

![](_page_39_Picture_3.jpeg)

Figura 136: mulher realizando o teste com o *over-the-page pop-up medium rectangle*.

# **14.7.**

# **O questionário utilizado após os testes de avaliação da usabilidade em páginas com** *banners*

Já foi dito anteriormente, no nono capítulo desta dissertação, que ao completar a tarefa, cada participante preenchia um questionário impresso com perguntas sobre a visualização dos *banners* na tela da interface e sobre a lembrança da mensagem exibida por estes anúncios. Vale lembrar que este questionário foi estruturado com perguntas que dirigiam-se dos assuntos mais gerais para os mais específicos, com questões filtro em algumas partes e com respostas de classificação pessoal apresentadas apenas no final. Além disso, as perguntas eram mistas, ou seja, o questionário era composto de 6 questões fechadas e 2 questões abertas, conforme é possível observar na página a seguir.

![](_page_41_Picture_0.jpeg)

#### **1. Você visualizou algum** *banner* **no** *website***?**

- 1.1. ( ) Sim.
- 1.2. ( ) Não. Caso "Não", vá para o item 6.

#### **2. O** *banner* **foi visualizado com facilidade ou dificuldade?**

- 2.1. ( ) Muita facilidade.
- 2.2. ( ) Facilidade.
- 2.3. ( ) Nem facilidade, nem dificuldade.
- 2.4. ( ) Dificuldade.
- 2.5. ( ) Muita dificuldade.

#### **3. Você se lembra da mensagem contida no** *banner***?**

- 3.1. ( ) Sim.
- 3.2. ( ) Não. Caso "Não", vá para o item 5.

**4. O que estava escrito no** *banner***? Por favor, escreva abaixo a(s) frase(s) ou qualquer outro tipo de informação que você for capaz de lembrar sobre a mensagem exibida pelo** *banner***.** 

\_\_\_\_\_\_\_\_\_\_\_\_\_\_\_\_\_\_\_\_\_\_\_\_\_\_\_\_\_\_\_\_\_\_\_\_\_\_\_\_\_\_\_\_\_\_\_\_\_\_\_\_\_\_\_\_\_\_\_\_\_\_\_\_\_\_\_\_\_\_\_\_\_\_\_\_\_\_\_

\_\_\_\_\_\_\_\_\_\_\_\_\_\_\_\_\_\_\_\_\_\_\_\_\_\_\_\_\_\_\_\_\_\_\_\_\_\_\_\_\_\_\_\_\_\_\_\_\_\_\_\_\_\_\_\_\_\_\_\_\_\_\_\_\_\_\_\_\_\_\_\_\_\_\_\_\_\_\_

\_\_\_\_\_\_\_\_\_\_\_\_\_\_\_\_\_\_\_\_\_\_\_\_\_\_\_\_\_\_\_\_\_\_\_\_\_\_\_\_\_\_\_\_\_\_\_\_\_\_\_\_\_\_\_\_\_\_\_\_\_\_\_\_\_\_\_\_\_\_\_\_\_\_\_\_\_\_\_

\_\_\_\_\_\_\_\_\_\_\_\_\_\_\_\_\_\_\_\_\_\_\_\_\_\_\_\_\_\_\_\_\_\_\_\_\_\_\_\_\_\_\_\_\_\_\_\_\_\_\_\_\_\_\_\_\_\_\_\_\_\_\_\_\_\_\_\_\_\_\_\_\_\_\_\_\_\_\_

\_\_\_\_\_\_\_\_\_\_\_\_\_\_\_\_\_\_\_\_\_\_\_\_\_\_\_\_\_\_\_\_\_\_\_\_\_\_\_\_\_\_\_\_\_\_\_\_\_\_\_\_\_\_\_\_\_\_\_\_\_\_\_\_\_\_\_\_\_\_\_\_\_\_\_\_\_\_\_

\_\_\_\_\_\_\_\_\_\_\_\_\_\_\_\_\_\_\_\_\_\_\_\_\_\_\_\_\_\_\_\_\_\_\_\_\_\_\_\_\_\_\_\_\_\_\_\_\_\_\_\_\_\_\_\_\_\_\_\_\_\_\_\_\_\_\_\_\_\_\_\_\_\_\_\_\_\_\_

\_\_\_\_\_\_\_\_\_\_\_\_\_\_\_\_\_\_\_\_\_\_\_\_\_\_\_\_\_\_\_\_\_\_\_\_\_\_\_\_\_\_\_\_\_\_\_\_\_\_\_\_\_\_\_\_\_\_\_\_\_\_\_\_\_\_\_\_\_\_\_\_\_\_\_\_\_\_\_

\_\_\_\_\_\_\_\_\_\_\_\_\_\_\_\_\_\_\_\_\_\_\_\_\_\_\_\_\_\_\_\_\_\_\_\_\_\_\_\_\_\_\_\_\_\_\_\_\_\_\_\_\_\_\_\_\_\_\_\_\_\_\_\_\_\_\_\_\_\_\_\_\_\_\_\_\_\_\_

\_\_\_\_\_\_\_\_\_\_\_\_\_\_\_\_\_\_\_\_\_\_\_\_\_\_\_\_\_\_\_\_\_\_\_\_\_\_\_\_\_\_\_\_\_\_\_\_\_\_\_\_\_\_\_\_\_\_\_\_\_\_\_\_\_\_\_\_\_\_\_\_\_\_\_\_\_\_\_

\_\_\_\_\_\_\_\_\_\_\_\_\_\_\_\_\_\_\_\_\_\_\_\_\_\_\_\_\_\_\_\_\_\_\_\_\_\_\_\_\_\_\_\_\_\_\_\_\_\_\_\_\_\_\_\_\_\_\_\_\_\_\_\_\_\_\_\_\_\_\_\_\_\_\_\_\_\_\_

![](_page_42_Picture_0.jpeg)

#### **5. Utilizando a reprodução da página inicial do** *website***, você seria capaz de desenhar o formato do** *banner* **que foi visualizado na tela?**

5.1. ( ) Sim.

5.2. ( ) Não me recordo do formato do *banner*. Caso "Não", vá para o item 6.

![](_page_42_Picture_5.jpeg)

![](_page_43_Picture_0.jpeg)

**6. Algum destes formatos de** *banner* **estava visível no** *website***?** 

![](_page_43_Picture_3.jpeg)

6.1. ( ) *Full Banner*. 6.4. ( ) *Rectangle*.

![](_page_43_Picture_5.jpeg)

![](_page_43_Picture_7.jpeg)

![](_page_43_Picture_9.jpeg)

![](_page_43_Picture_11.jpeg)

6.2. ( ) *Leaderboard*. 6.5. ( ) *Pop-Up Medium Rectangle*.

![](_page_43_Picture_13.jpeg)

6.3. ( ) *Wide Skyscraper*. 6.6. ( ) *Floating Medium Rectangle*.

 6.7. ( ) Não, nenhum destes formatos de 6.7. ( ) *banner* estava visível na tela.

![](_page_44_Picture_0.jpeg)

Agora, para concluir este questionário, são necessárias algumas perguntas que permitam caracterizar o grupo de pessoas abordadas nesta pesquisa. Por favor, preencha as informações pessoais a seguir:

#### **7. Sexo.**

7.1. ( ) Masculino. 7.2. ( ) Feminino.

# **8. Faixa etária.**

![](_page_44_Picture_93.jpeg)

Muito obrigado pela atenção e paciência. Sua colaboração é de grande importância para esta pesquisa!

Atenciosamente,

Eduardo Rangel Brandão Mestrando em Design: Ergonomia, Usabilidade e Interação Humano-Computador.

LEUI - Laboratório de Ergonomia e Usabilidade de Interfaces em Sistemas Humano-Tecnologia

Rua Marquês de São Vicente, 225 - sala 715F Gávea, Rio de Janeiro - Brasil - CEP: 22453-900 Tel: (21) 3114-1590, ramal 325 | Fax: (21) 3114-1590, ramal 332 Site: http://wwwusers.rdc.puc-rio.br/leui | E-mail: leui-puc@rdc.puc-rio.br

# **14.8. Transcrição das entrevistas semi-estruturadas**

Já foi dito anteriormente, no décimo capítulo desta dissertação, que ao finalizar o questionário, cada participante respondia algumas perguntas feitas pelo proponente da pesquisa. Este procedimento foi realizado através de um bate-papo informal. Mas, independente disso, tal bate-papo pode ser caracterizado como uma entrevista semi-estruturada, uma vez que o pesquisador possuía uma idéia clara sobre o que considerava ser relevante para a conversa e sobre os assuntos que esperava que os participantes abordassem, assegurando-se, desta forma, que certos pontos seriam discutidos.

Vale lembrar que as entrevistas semi-estruturadas com os 36 participantes do experimento controlado foram gravadas em vídeo e posteriormente transcritas na íntegra, com o objetivo de promover uma análise mais detalhada dos resultados obtidos. A transcrição das entrevistas com os participantes do sexo masculino e do sexo feminino é apresentada a seguir.

# **14.8.1. Entrevistas semi-estruturadas com os participantes do sexo masculino**

# **Homem 1**

**Formato:** *over-the-page pop-up medium rectangle*.

"Pode fechar isso aqui?".

# **Homem 2**

**Formato:** *in-page rectangle*.

"O *banner* é aquela propaganda horizontal que aparece aqui em cima? Eu sei que ele estava ali, mas não prestei atenção. Na verdade não tive dificuldade para saber onde o *banner* estava, mas eu não quis olhar para ele".

#### **Homem 3**

#### **Formato:** *in-page full-banner*.

"Esses *banners* aqui (todos os formatos *in-page*) eu vejo sem me incomodar. Esse (*in-page wide skyscraper*) é mais visível e menos agressivo, porque ele fica no canto da tela e o cara vai ter que ver. Esse (*in-page rectangle*) é muito pequeno. Esses outros 2 (*over-the-page floating medium rectangle* e *over-the-page pop-up medium rectangle*) já me incomodam, são muito agressivos. Quem usar *Firefox* vai bloquear esse daqui (*over-the-page pop-up medium rectangle*). Eu prefiro mesmo o

*banner* vertical, que é o modelo do *Google*, né? O *Google* faz isso nas páginas dele".

# **Homem 4**

**Formato:** *in-page wide skyscraper*.

"Esse formato não chama tanta atenção. Conheço uma página onde o *banner* fica mais integrado com o *layout* (http://www.soarquitetura.com.br). Toda semana ele é trocado. Nesse eu costumo prestar atenção".

# **Homem 5**

### **Formato:** *in-page leaderboard*.

"Quando eu navego não olho muito para os *banners*. Só vejo mesmo essas *pop-ups* que abrem na frente de tudo".

#### **Homem 6**

#### **Formato:** *over-the-page floating medium rectangle*.

"Esse *banner* é super agressivo, é o que mais invade a tela. As pessoas, quando vão para a internet, estão procurando por outras coisas. Então é normal querer que a propaganda suma o mais rápido possível".

# **Homem 7**

### **Formato:** *over-the-page pop-up medium rectangle*.

"Acho que o *pop-up* é útil para quem faz a propaganda. Ele é mais prático para o anunciante. Mas para o usuário é o *banner* mais irritante de todos, é o mais incômodo. Esse outro aqui (*in-page wide skyscraper*), o *Click 21* tem um igual e acho que é um dos únicos que eu reparo. Eles têm mantido esse padrão em uma promoção que é na lateral do *site*. Os outros eu já estou condicionado a não ver".

#### **Homem 8**

#### **Formato:** *in-page full-banner*.

"Fiquei muito em dúvida entre o *full-banner* e o *leaderboard*. Eu vi que tinha uma imagem ali em cima, mas a dimensão exata eu não tinha certeza. Vi algo se mexendo, tinha a presença de um 'ser' ali. Isso é uma coisa automática, eu não vejo mesmo a mensagem do *banner*. Eu nunca faço nada na internet que precise fornecer dados, detesto ter que colocar minhas informações pessoais na internet. Por isso, acho difícil eu comprar alguma coisa. Os *banners* que mais percebo são esses daqui (*over-the-page floating medium rectangle* e *over-the-page pop-up medium rectangle*), porque estão no meio da página ou porque eu tenho que 'fechar' pra tirar da minha frente. Mas os outros eu nem olho muito, principalmente esse aqui (*in-page rectangle*)".

# **Homem 9**

# **Formato:** *over-the-page floating medium rectangle*.

"Acho esse *banner* muito intrusivo, principalmente quando é de página em página. Ele me chamou muito a atenção, mas estava me incomodando. Principalmente porque a informação da Mona Lisa estava difícil de encontrar e o negócio ficava saltando na minha cara. Mas de vez em quando eu vejo uns até legais, criativos, com alguma coisa a ver com o *site*, como uma animação ou algo que chama mais a atenção. Acho mais interessante quando ele aparece depois. Já vi um *banner* que só pulava na cara depois que eu clicava nele. Ou passava o *mouse* em cima e o *banner* abria com mais informações. Para quem quiser mais informações é só ir lá. Acho uma maneira mais interessante, não incomoda tanto. Acho que o *pop-up* é pior que o *floating*, pois se você está com vários programas abertos, esse *pop-up* é mais uma janela pra abrir na tela. O *floating* fica mais integrado com o conteúdo do *site*, o resultado é mais estético".

#### **Homem 10**

#### **Formato:** *in-page leaderboard*.

"Eu navego bastante em *sites*, quase o dia todo. Mas agora o *banner* passou despercebido porque eu me foquei no conteúdo e não no *banner*. Mas eu, geralmente, presto bastante atenção em *banners* anunciando produtos. Me incomoda um pouco quando o *banner* fica em cima de uma informação. Aí eu não gosto, porque ele fica tampando a informação e eu preciso ficar apertando em 'fechar'. Muitas vezes esse botão 'fechar' é difícil de encontrar".

#### **Homem 11**

#### **Formato:** *in-page wide skyscraper*.

"Esse formato de *banner* normalmente me chama a atenção. Eu vejo porque a informação do *site* fica num bloco separado dessa coluna onde está o *banner*. Às vezes fica mais fácil ainda de visualizar por causa da resolução do monitor. Também já vi *sites* que usam *banners* secundários, que só ficam visíveis para as pessoas que usam a resolução de 1024 x 768 *pixels*. No caso dos outros *banners*, só vejo mesmo quando enche muito o saco, como uma cor muito contrastante ou quando passa o *mouse* por cima e várias coisas são abertas na tela. Prefiro os formatos mais tradicionais, que ocupam uma posição específica e, de preferência, não mostram mais nada quando eu passo (o *mouse*) por cima deles".

#### **Homem 12**

#### **Formato:** *in-page rectangle*.

"Quando eu navego, raramente eu presto atenção em *banners*. Quando tem som, ou dependendo do tipo de animação ou contraste de cores, aí acabo reparando alguma coisa".

# **Homem 13**

#### **Formato:** *over-the-page pop-up medium rectangle*.

"Essa *pop-up* chata vai ficar abrindo toda hora? Toda vez que abre uma página, ela aparece de novo. Se fossem informações diferentes, até dava para ficar lendo, mas a mesma coisa toda hora não interessa mais. Ao invés de continuar fechando a *popup* toda hora, preferi minimizar ela, de propósito mesmo, para não ficar abrindo de novo. De vez em quando eu presto atenção nos *banners*, costumo dar uma olhada rápida e até clico, dependendo do caso. O que costuma chamar a minha atenção é a animação. Se eu estiver interessado, vou lá e clico, senão, continuo navegando mesmo".

# **Homem 14**

#### **Formato:** *in-page rectangle*.

"Eu me desligo muito quando o assunto é *banner*. Eu já fico pensando que está tentando vender alguma coisa e deixo para lá. *Pop-up* também não costumo ler, fecho direto. Estou usando o *Firefox* com bloqueador de *pop-up*. Os anúncios que eu mais reparo são os do *Google*, mas às vezes também confundo aquela caixinha de texto com o conteúdo da página".

#### **Homem 15**

**Formato:** *in-page leaderboard*.

"Eu não prestei atenção no *banner* porque fui atrás do conteúdo da página".

#### **Homem 16**

#### **Formato:** *in-page wide skyscraper*.

"Não costumo olhar para os *banners* quando eu navego. Os piores são os *pop-ups* que ficam abrindo por cima de tudo. Eu, geralmente, tenho um interesse específico quando estou navegando, por isso nem olho para os *banners*".

#### **Homem 17**

#### **Formato:** *in-page full-banner*.

"Poxa, eu acho que tinha um *banner*, mas quando entro com um objetivo em uma página, eu já passo direto e vou direto no que eu quero. O que eu mais vejo em *sites* é esse aqui (*in-page full-banner*), é o mais encontrado, tem sempre no *Yahoo!*, no *MSN*, em toda página, em todo canto. Esse outro (*over-the-page pop-up medium rectangle*) abre uma tela, é o que mais chateia mesmo, não tem como não prestar atenção. Mas tem que 'fechar' pra começar a usar a página".

# **Homem 18**

#### **Formato:** *over-the-page floating medium rectangle*.

"Poxa, esse *pop-up* vai ficar abrindo toda hora? Quando eu estou procurando uma informação, não quero mais uma coisa na tela para me atrapalhar. Incomoda ficar abrindo em toda página, enche o saco. Eu, geralmente, fecho antes de ler. Só presto atenção nos que são mais interessantes. Quando eu entro no *Yahoo!*, normalmente vejo uns *pop-ups* que têm uma transparência, animações, um jeito interessante de aparecer. Eu presto atenção porque são mais bonitos. Pelo fato de serem bem elaborados. Esses formatos mais simples, comuns, quadrados, eu não costumo olhar".

# **14.8.2. Entrevistas semi-estruturadas com os participantes do sexo feminino**

#### **Mulher 1**

# **Formato:** *in-page rectangle*.

"Se não tivesse a tarefa, talvez eu percebesse mais o *banner*, entendeu? Se eu tenho um objetivo para procurar, eu vou direto nele. Mas se eu não tivesse nada específico para procurar, como entrar no *site* para ver as notícias, talvez eu percebesse o *banner*, porque eu olharia tudo na página. Além disso, esse *banner* é muito pequeno, por isso eu não vi. Quando ele fica centralizado na tela e é maior (*in-page full-banner*), aí é mais fácil de enxergar. Mas como você pediu pra eu procurar uma coisa, talvez eu nem percebesse esse do centro da tela. Poderia até saber que existia, mas eu não prestaria atenção na mensagem. O *pop-up* não tem nem como não perceber, mas mesmo assim eu nem olho para a mensagem dele quando estou navegando".

### **Mulher 2**

#### **Formato:** *over-the-page pop-up medium rectangle*.

"Você quer ficar aberto? Então eu te minimizo! Mas eu não quero olhar pra você agora! Eu minimizei essa janelinha porque eu acho que ela atrapalha. Com ela aqui na frente eu não consigo ver nada. Se ela estivesse um pouquinho mais para o lado, talvez eu até deixasse ela na tela. E dessa vez eu resolvi minimizar ao invés de fechar porque antes eu fechei ela 2 vezes. Como ela voltou, resolvi minimizar pra ela não abrir mais. Essa janelinha incomoda, pois ela fica exatamente nessa parte principal, onde tem o endereço, as barras de comando e as outras barras de tarefa que ficam aqui do lado. Então, ela está em cima de tudo. Quando o *banner* está em cima da página, ele enche o saco. Eu arrumei um jeito de me livrar dele. Talvez esse aqui (*in-page leaderboard*) incomodasse menos e fosse mais visível, pois ele está em cima, está na área de visão, eu não deixo de visualizar ele, o que eu estou procurando está aqui em baixo e ele também não me irrita. Quem sabe eu passe o olho nele, goste e até me interesse? Geralmente, quando me interessa, eu costumo olhar para esse *banner* horizontal, é menos incômodo e à vezes é mais agradável. Ele também enfeita um pouco a página, quando ela está mais 'mortinha' e sem graça".

### **Mulher 3**

#### **Formato:** *in-page leaderboard*.

"Acho que esse *banner* já faz muita parte da página, fica muito misturado, em conjunto com o resto da informação. Esses aqui (*over-the-page floating medium rectangle* e *over-the-page pop-up medium rectangle*), eu acho uma praga! Você não pode usar a página se você não 'desligar' o *banner*, porque ele fica na frente de tudo. Eu tenho um *e-mail* do UOL que às vezes eu estou digitando, aí esse *banner* aparece e eu tenho que 'desligar' para poder escrever tudo de novo".

### **Formato:** *in-page full-banner*.

"Esses que aparecem na parte de cima ou no lado (*in-page full-banner*, *in-page leaderboard* e *in-page skyscraper*), principalmente os de cima, nunca me chamam a atenção. Olho mais para esses que aparecem na frente da página e eu preciso 'desligar'. Geralmente, eu vejo porque estão me atrapalhando, por isso chamam mais a atenção. Muitas vezes eu chego a clicar para ver o que é. Eu presto atenção pelo fato de precisar 'desligar'. Os outros simplesmente estão lá, já fazem parte da página, eu não preciso 'desligar' e por isso nunca vejo".

# **Mulher 5**

#### **Formato:** *over-the-page floating medium rectangle*.

"Poxa, isso vai ficar abrindo toda hora? Quando o assunto não me interessa, eu não gosto que o *banner* fique abrindo o tempo todo. De repente, se o assunto fosse um creme revolucionário para celulite, talvez eu gostasse e entrasse nesse *banner* para procurar mais informações. Mas como eu estava procurando algo sobre a Mona Lisa, eu achei chato ter que 'fechar' toda hora o *banner*. Sempre que tem um anúncio, eu costumo prestar atenção, independente do lugar onde ele está no *site*. Eu olho mesmo, por isso eu lembrei da mensagem. Não tinha nada a ver com o fato dele abrir na frente da página. Não me lembro se o *site* tinha aquele *banner* horizontal (*in-page full-banner*) ali em cima. Eu sei que a maioria dos *sites* tem, mas nesse eu não reparei. Inclusive, esse *banner* (*in-page full-banner*) não me incomoda tanto, porque fica num lugar específico ao invés de ficar no meio da página, na frente de tudo".

# **Mulher 6**

#### **Formato:** *in-page wide skyscraper*.

"Quando eu navego, nunca presto atenção nos *banners*. Tem formatos que são impossíveis de enxergar, como esse retângulo pequenininho aqui do lado. Só costumo olhar quando aparece aquela janelinha que abre na frente de tudo. Aí não tem como não prestar atenção".

# **Mulher 7**

# **Formato:** *over-the-page pop-up medium rectangle*.

"Eu, particularmente, nunca presto atenção no *pop-up* e sempre procuro o botão de 'fechar'. Esses outros que ficam no canto superior (*in-page full-banner* e *in-page leaderboard*), eu até dou uma olhada e não me incomodam. Eu acho bons porque não preciso fechar. Acho que até chego a ler de vez em quando e continuo navegando. Esses outros (*over-the-page floating medium rectangle* e *over-the-page pop-up medium rectangle*) que aparecem no meio da página e atrapalham a informação, eu sinto a necessidade de eliminar. Então, o meu primeiro impulso é o de 'fechar' e desconsiderar o que está escrito ali. Isso é horrível, né? Ter que fechar uma coisa que fica voltando, voltando e voltando".

#### **Formato:** *in-page wide skyscraper*.

"Eu até costumo prestar atenção nos *banners* quando estou navegando, mas esses que abrem na frente da página me deixam um pouco nervosa. Esses 2 (*over-thepage floating medium rectangle* e *over-the-page pop-up medium rectangle*) são os que eu acho que aparecem mais".

# **Mulher 9**

#### **Formato:** *in-page leaderboard*.

"Fiquei na dúvida entre o *full-banner* e o *leaderboard*. A impressão que eu guardei é que existia uma coisa mais cheia na tela, não tinha muito espaço em branco. E, de repente, por ser uma coisa animada, que chama mais atenção, acho que era o *leaderbord* mesmo que estava na tela. Na minha opinião, esses (*over-the-page floating medium rectangle* e *over-the-page pop-up medium rectangle*) são os que chamam mais a atenção, mas também são os que as pessoas reclamam mais, tipo 'ai que saco'. Mas funcionam para o que eles querem, funcionam para chamar a atenção, com certeza".

# **Mulher 10**

#### **Formato:** *over-the-page floating medium rectangle*.

"Eu não li a mensagem do *banner*. Me lembro que tinha uma imagem de alguma coisa branca, parecia um *video-game*. Mas quando eu navego, não presto atenção, em nada, nada, nada".

# **Mulher 11**

# **Formato:** *in-page full-banner*.

"Acho que o *banner* estava mais integrado ao conteúdo, ele não estava bem destacado e por isso não chamou a minha atenção".

# **Mulher 12**

# **Formato:** *in-page rectangle*.

"É engraçado, eu nunca presto atenção em *banners*. Não que eu deteste, eu só detesto aqueles que são inconvenientes, que aparecem quando eu estou procurando uma coisa e 'paft', surgem na frente e não tem nada a ver com aquilo que eu estou procurando. Uma característica minha é o fato de ser uma pessoa distraída. Eu nunca olharia para uma informação que não me interessasse. Eu poderia até lembrar da cor ou do formato do *banner*, mas a informação, a mensagem, eu não presto atenção mesmo, a não ser quando existe uma imagem forte que fica guardada na cabeça".

### **Formato:** *in-page leaderboard*.

"Geralmente, é esse formato que aparece nos *sites*, né? Esse é o mais comum mesmo. Eu uso bastante o computador, mas só às vezes presto atenção em *banners*, não muito".

# **Mulher 14**

#### *Formato: over-the-page pop-up medium rectangle*.

"Que saco, isso não tem como tirar? Ela já é chata! Então, se ela abrisse apenas uma vez, tudo bem. Mas ela fica abrindo toda hora! Eu tenho que parar o raciocínio para 'fechar' a *pop-up*. Isso incomoda! Não considero a *pop-up* como um *banner*, mas sim como uma outra página que fica por cima. Sempre que aparece, eu 'fecho'. Eu não uso, acho que atrapalha, fica bem na frente! Eu não vou parar o que estou fazendo só pra ler a mensagem desse *pop-up*. Realmente, me enche o saco! Eu acho aquele que 'flutua' interessante, pela animação. Ele é diferente, mas ainda assim o fato do (botão) 'fechar' ficar escondido me incomoda, não é intuitivo. Na *pop-up*, pelo menos, dá para saber onde está o botão de 'fechar'. Às vezes eu acabo olhando os outros *banners* de um *site*, por causa da animação. Mas eles são mais difíceis de perceber, ficam mais escondidinhos".

# **Mulher 15**

# **Formato:** *in-page full-banner*.

"Eu identifico que ele está ali, mas a mensagem que ele está passando eu não me lembro mesmo. Sempre que aparece uma propaganda, eu não olho toda. Uma coisa que me chamou a atenção foi o fato do *banner* ficar mudando, dele ser animado. Acho que a cor também contribuiu para não chamar a atenção. Ele tem uma cor parecida com o *site*. Se a propaganda não for intrusiva, eu, geralmente, não olho. A não ser que chame muita atenção, como uma cor, uma palavra, um ícone que eu me identifique, etc. O meu *fotolog* tem um fundo preto com um *banner* vermelho e branco, esse contraste me chama mais a atenção. Normalmente, eu nunca lembro do *banner*. Já estou tão acostumada com essa massa de informação que não é muito útil, que eu acabo fazendo uma varredura da página, bem rápida, e não presto atenção em muitos detalhes. Mas quando abre o *pop-up*, é uma coisa que eu não controlo, não tem como não ver. Eu tenho pavor quando pula na minha cara".

# **Mulher 16**

#### **Formato:** *over-the-page floating medium rectangle*.

"Esse *banner*, por acaso, é o que me incomoda mais. Os outros (formatos *in-page*) nem tanto. Não estão no meio do texto e existe um espaço específico para eles. Parecem mais com uma informação adicional, como uma propaganda de jornal, pois não estão atrapalhando em nada a leitura. Até no caso da *pop-up* é possível arrastar ou minimizar. Mas esse (*over-the-page floating medium rectangle*) não tem como tirar da frente. Eu não tenho nem vontade de entrar nele pra pesquisar preço. Me irrita bastante o fato de atrapalhar a minha navegação na página! Incomoda demais! Se fosse em outra situação, o *banner* já teria me irritado, eu já teria fechado tudo e procurado a informação da Mona Lisa em outro lugar. Ou então eu teria desistido. Esse *banner* enche o saco! Tem uns, inclusive, que eu não consigo nem 'fechar' para ler o que tem por baixo".

#### **Formato:** *in-page wide skyscraper*.

"Eu estava tão focada em prestar atenção no *site*, que eu nem olhei para o *banner*. Até porque o *banner* é uma coisa que não tem nada a ver com o *site*, né? A menos que seja um *banner* que chame muita atenção, com uma animação elaborada ou uma cor contrastante, as pessoas só reparam na propaganda quando a página está vazia, carregando alguma coisa. As pessoas também prestam atenção no que está se mexendo. Eu nunca presto atenção em *banner*, só em *pop-up*. Mesmo assim, eu fecho rápido porque me irrita profundamente. Inclusive, acho que o *pop-up* tinha que se extinguir. Eu faço *banners* pra um *site* de jogos e mando para os meus amigos olharem. Eles dizem que ficam jogando e nem percebem a propaganda. Já estou acostumada com isso".

#### **Mulher 18**

#### **Formato:** *in-page rectangle*.

"A primeira coisa que eu vi foi o espaço em branco no lado da página e a parte do meio cheia de informação, muito confusa. Acho que esse *banner* se destacou na página porque ficou um espaço vazio no lado, logo em baixo desse retângulo. Desse jeito eu nunca tinha visto, um retângulo pequenininho e nada em baixo. Estou mais acostumada com os que ficam na parte de cima da página (*in-page fullbanner* e *in-page leaderboard*). Eles aparecem mais nas páginas. Mesmo assim eu não presto atenção no conteúdo. Eles estão ali, piscam na página, eu dou uma olhadinha e pronto. Eu tenho bloqueador de *pop-up*. Esse que flutua (*over-the-page floating medium rectangle*) me incomoda muito, chega a me dar raiva! Já vi alguns que abrem quando passa o *mouse* por cima. A pessoa passa o mouse, o *banner* 'desce' e a pessoa fica curiosa para saber o que vai acontecer. Esse é muito interessante, mas depende de como é feito, pois tem gente que não entende. Eu tenho o costume de prestar atenção quando estou navegando, mas só porque eu trabalho fazendo *banners*. Mandam eu fazer e eu faço, apesar de não gostar e achar o *banner* uma coisa muito 'piscante' no *site*".

# **14.9. Qual a explicação para o sorriso contido da Mona Lisa?**

O sorriso contido da Mona Lisa, obra-prima da pintura universal de todos os tempos, é um enigma. Várias hipóteses foram levantadas para explicá-lo, desde tristeza de mãe pela perda do filho pequeno até dor de dentes. O mais provável é que o marido de Lisa, o milionário florentino, Francesco del Giocondo, muito mais velho do que ela, morria de ciúmes e reprimia suas expansões. Daí o sorriso contido e o ar de tristeza.